# **COMBIVERT**

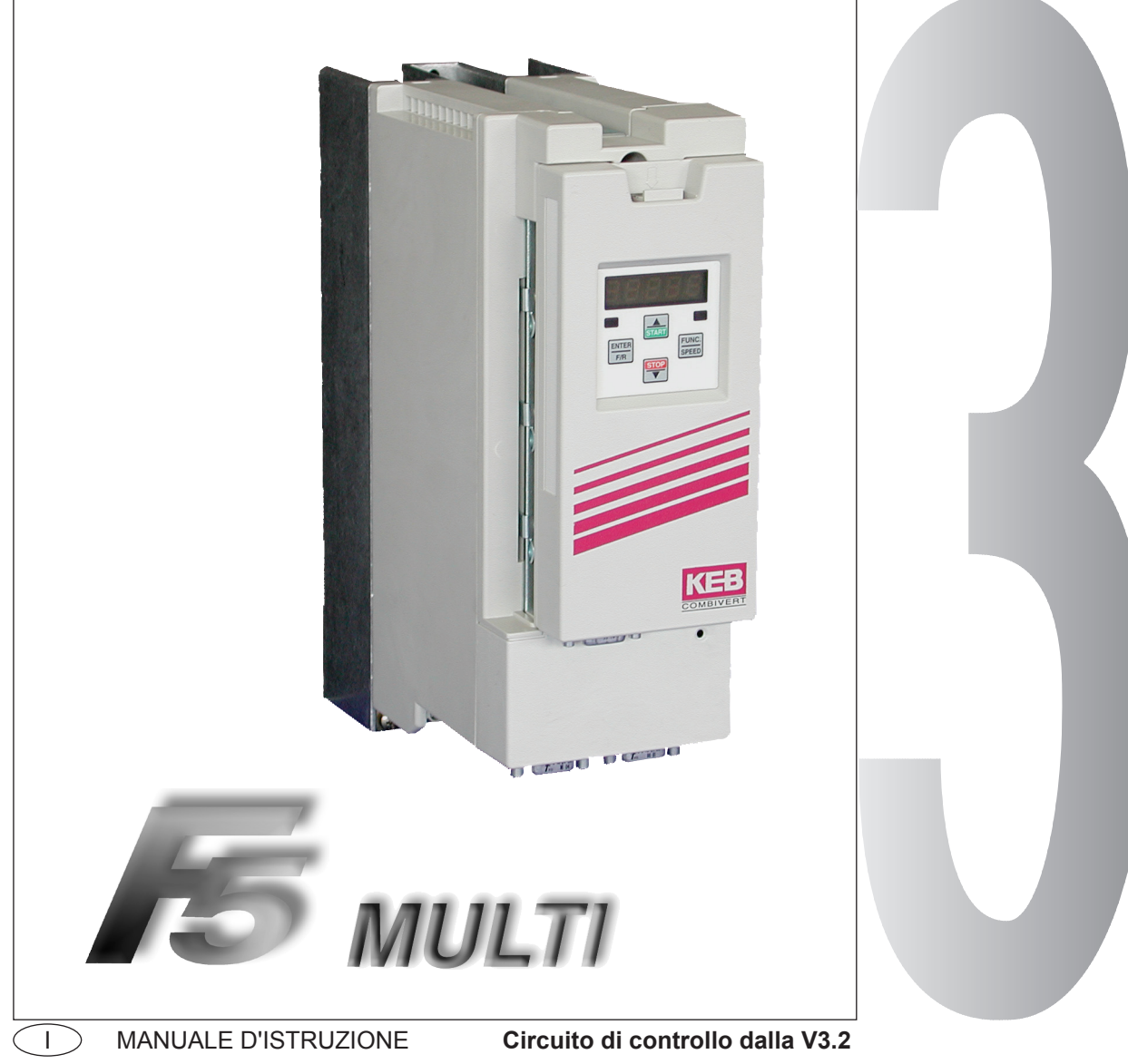

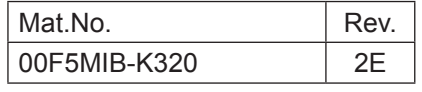

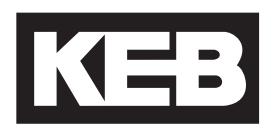

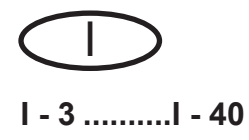

Questo manuale d'istruzione descrive il circuito di controllo delle serie KEB COMBIVERT F5. E'valido solo unitamente ai manuali parte 1 e parte 2. Entrambi i manuali d'istruzione devono essere resi disponibili all'utente. Prima di procedere a qualsiasi lavoro sull'apparecchiatura l'uente deve familiarizzare con la stesse. Questo include in special modo la conoscenza e l'osservanza delle direttive di sicurezza e delle avvertenze della parte 1. I simboli utilizzati in questo manuale hanno il seguente significato:

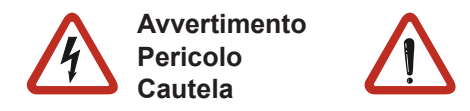

**Attenzione, osservare assolutamente**

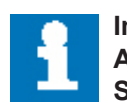

**Informazione Aiuto Suggerimento**

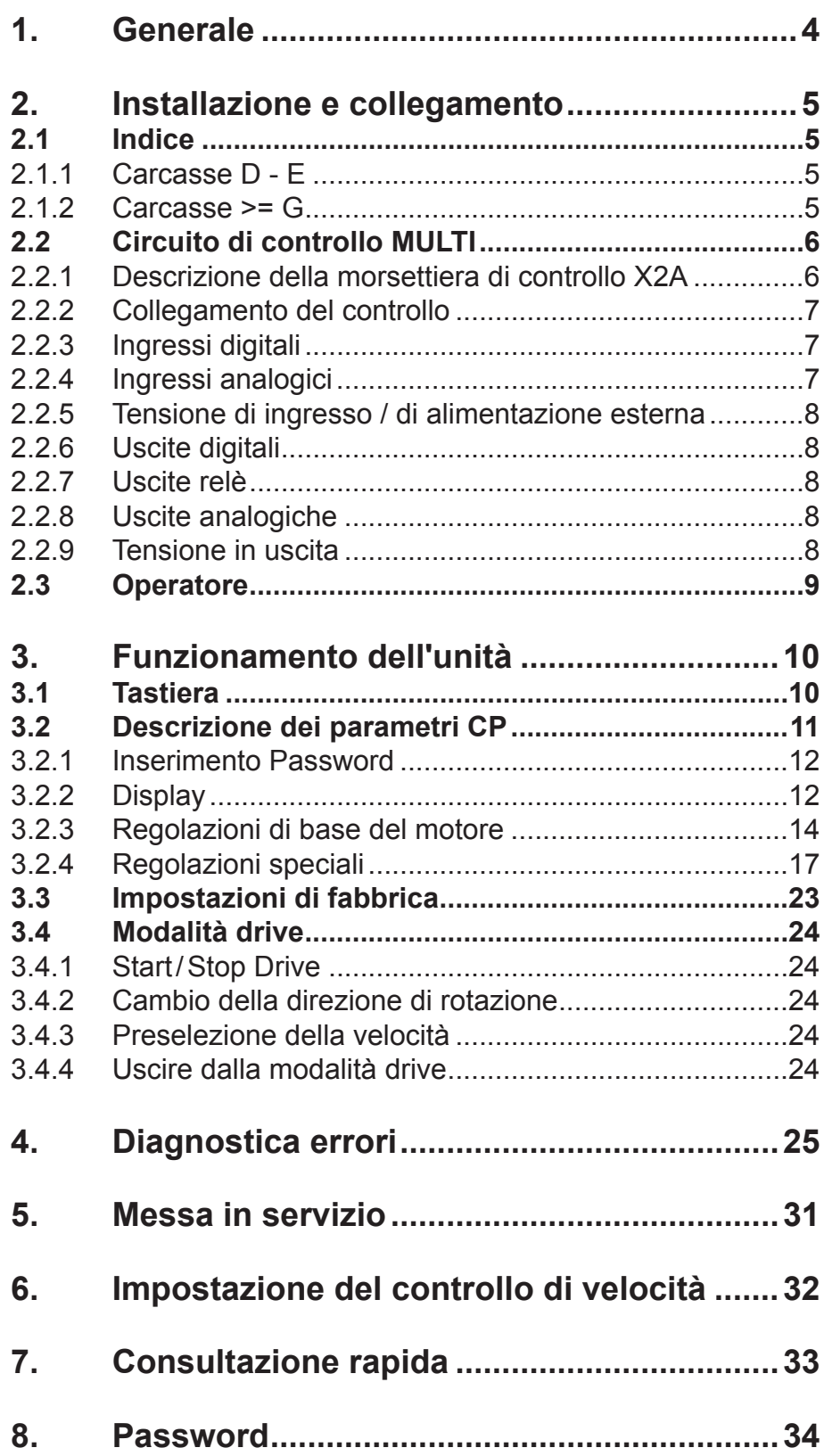

## <span id="page-3-0"></span>**1. Generale**

Il convertitore di frequenza KEB COMBIVERT F5-MULTI è un azionamento concepito per installazioni in sistemi elettrici o macchine. Il convertitore di frequenza è adatto esclusivamente per il controllo e la regolazione della velocità di motori asincroni trifase. L'utilizzo con altre utenze non è ammesso e può portare alla distruzione dell'apparecchiatura.

Il KEB COMBIVERT F5-MULTI è dotato di molteplici funzioni programmabili. Al fine di semplificare la messa in servizio e l'operatività, esiste uno speciale livello operatore nel quale si trovano i parametri più importanti. Ad ogni modo, qualora i parametri predefiniti dalla KEB non fossero sufficienti per la Vostra applicazione, è disponibile il manuale applicativo completo.

# <span id="page-4-0"></span>**2. Installazione e collegamento**

**2.1 Indice**

## **2.1.1 Carcasse D - E**

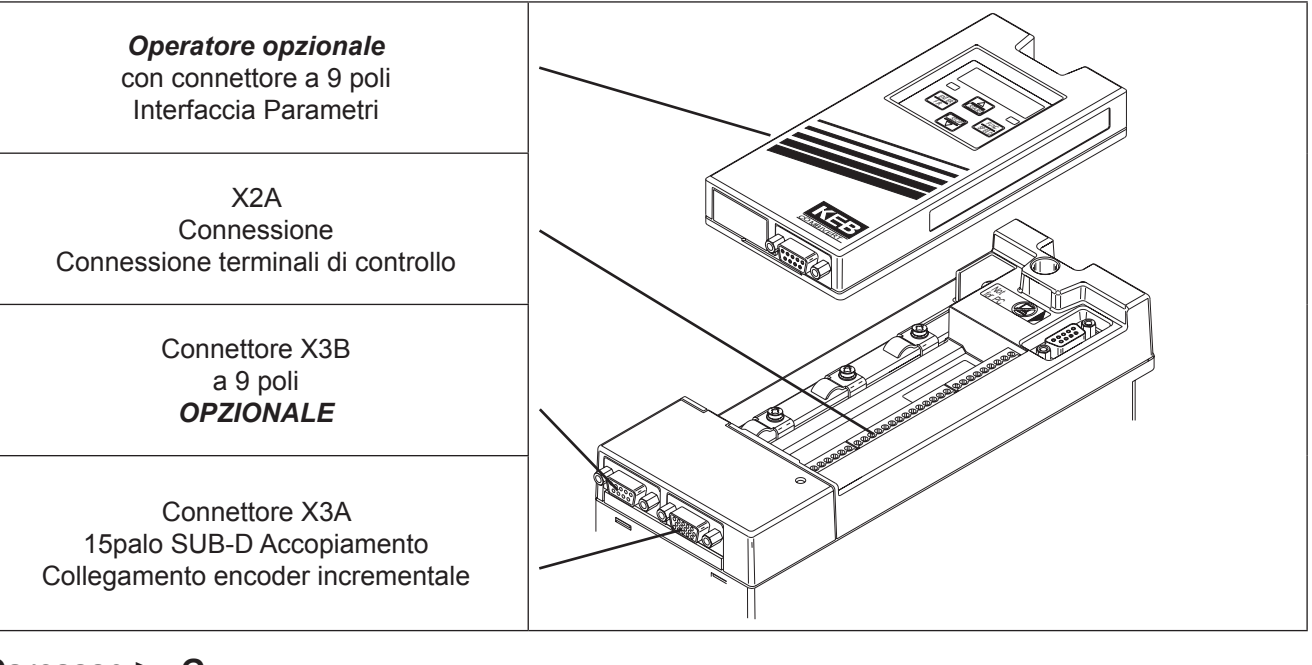

## **2.1.2 Carcasse >= G**

*Operatore opzionale* con connettore a 9 poli Interfaccia Parametri

> Connettore X3B a 9 poli *OPZIONALE*

Connettore X3A 15palo SUB-D Accopiamento Collegamento encoder incrementale

X2A Connessione Connessione terminali di controllo

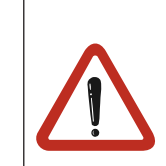

Osservare la larghezza massima dei connettori per X3A e X3B.

Š. L.  $-$ S 58 ×. ч. w

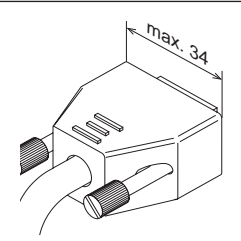

# <span id="page-5-0"></span>**2.2 Circuito di controllo MULTI** X2A

#### **2.2.1 Descrizione della morsettiera di controllo X2A**

PIN Funzione Nome Descrizione

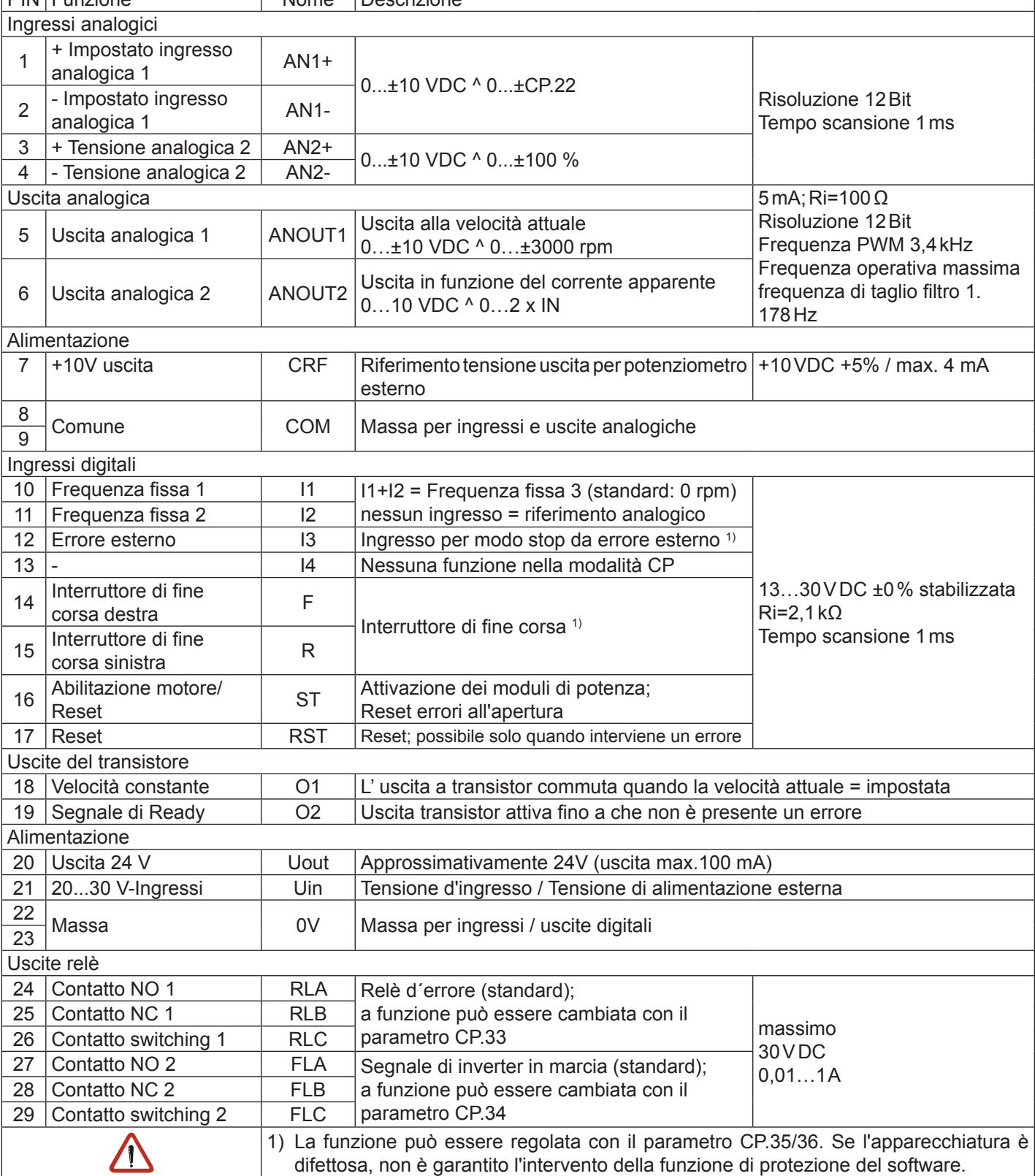

**123456789 10 11 12 13 14 15 16 17 18 19 20 21 22 23 24 25 26 27 28 29**

EEEE

#### <span id="page-6-0"></span>**2.2.2 Collegamento del controllo**

Al fine di evitare un malfunzionamento causato da interferenze sulla tensione di alimentazione degli ingressi di controllo, osservare le seguenti istruzioni:

- Utilizzare cavi schermati/intrecciati
- Collegare la schermatura dal lato inverter sul terminale di terra PE

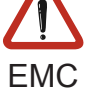

• Cablare i cavi di potenza e di controllo separatamente (circa 10…20 cm) Qualora ciò non fosse

possibile, disporre i cavi ad angolo retto

## **2.2.3 Ingressi digitali**

Utilizzo di alimentazione interna

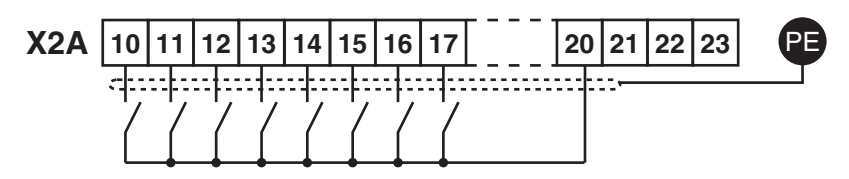

Utilizzo di alimentazione esterna

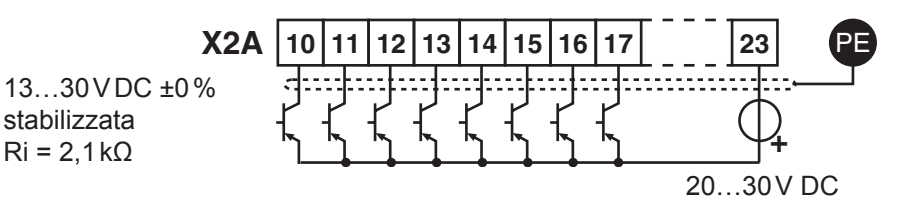

#### **2.2.4 Ingressi analogici**

Collegare gli ingressi analogici non usati al comune per prevenire fluttuazioni del valore impostato! Impostazione del valore analogico in modalità di controllo della velocità (CP.10 = 4):

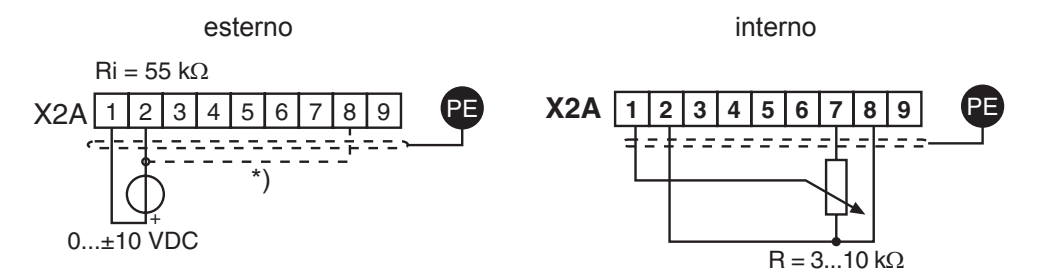

Impostazione del valore analogico in modalità di controllo di coppia (CP.10 = 5) e riferimento da CP.28 = 1:

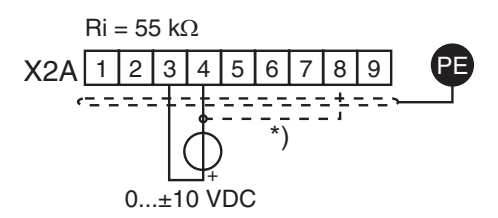

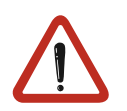

\*) Collegare una linea equipotenziale solo se esiste una differenza di potenziale >30V fra i controlli. La resistenza interna è ridotta a 30kΩ.

## <span id="page-7-0"></span>**2.2.5 Tensione di ingresso / di alimentazione esterna**

L'alimentazione del circuito di controllo, attraverso una sorgente di tensione esterna, mantiene il controllo in condizioni operative anche se lo stadio di potenza è disattivato. Al fine di evitare guasti al circuito di alimentazione esterno, si deve prima accendere l'alimentazione esterna e poi l' inverter.

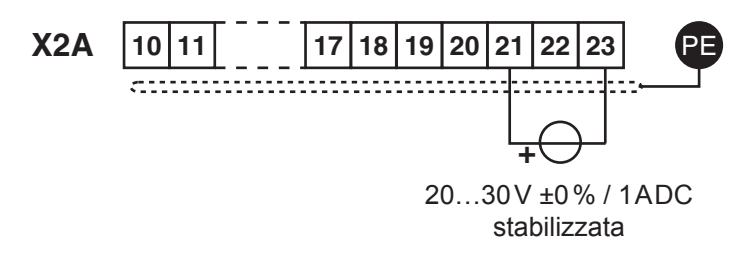

## **2.2.6 Uscite digitali**

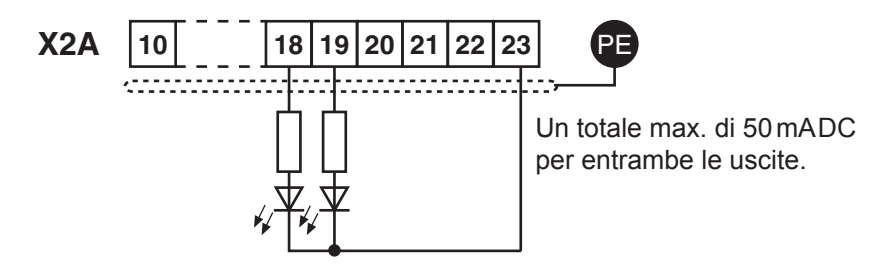

## **2.2.7 Uscite relè**

In caso di carico induttivo sull'uscita relè si deve provvedere a proteggere il circuito elettrico (es. diodo di freewheeling)!

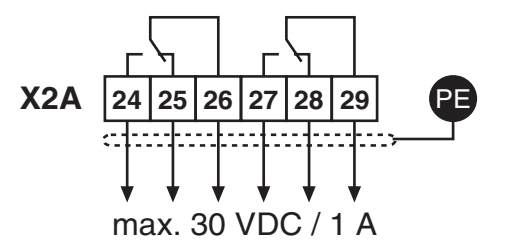

## **2.2.8 Uscite analogiche**

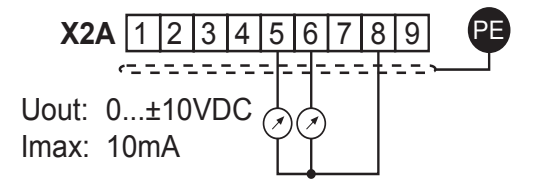

## **2.2.9 Tensione in uscita**

La tensione in uscita serve per il settaggio degli ingressi digitali così come per l'alimentazione di elementi esterni di controllo. Non superare la corrente max in uscita di 100mA.

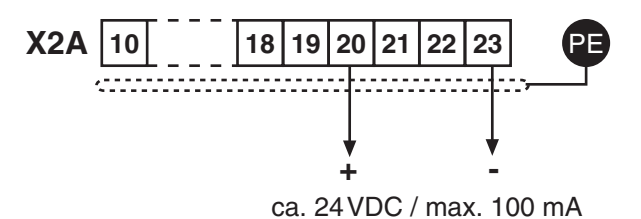

## <span id="page-8-0"></span>**2.3 Operatore**

Per la programmazione in locale o remota è necessario un operatore (opzione: cavo 00.F5.0C0‑1xxx). Al fine di prevenire malfunzionamenti, l'inverter deve essere portato in stato nOP prima di collegare/scollegare l'operatore (aprire il morsetto di abilitazione). Qualora l'inverter non sia completo di operatore, rimarrà valida l'ultima parametrizzazione effettuata o l'impostazione di fabbrica.

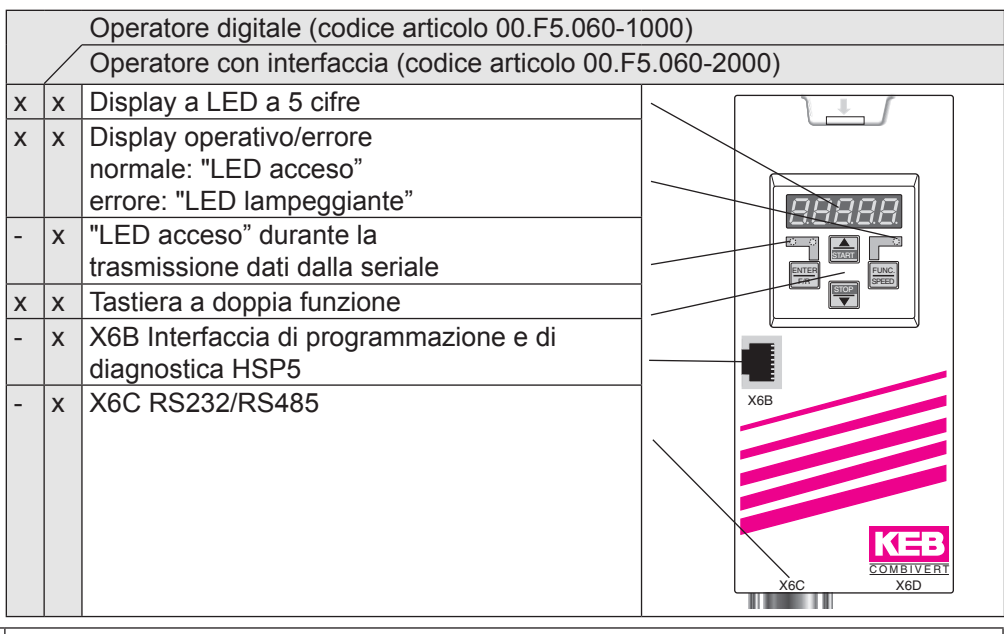

Per il trasferimento dei dati con seriale RS232/485 utilizzare solamente l'operatore interfaccia. Il collegamento diretto all'inverter è possibile solamente con un cablaggio (Cod.art. 00.F5.0C0‑0010). Diversamente, si potrebbe causare la rottura dell'interfaccia-PC!

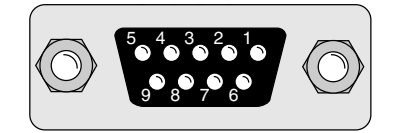

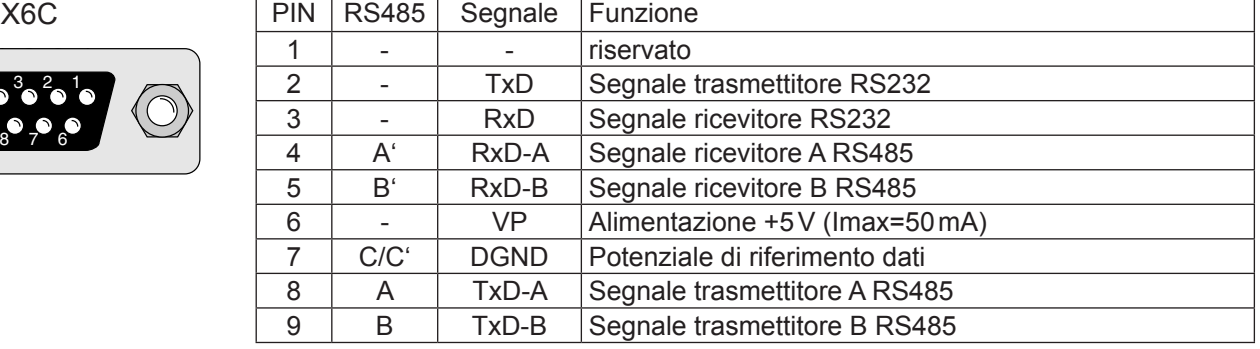

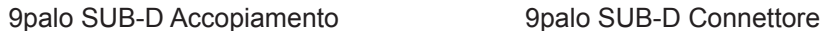

RS 232 cavo Codice articolo 0058025-001D Lunghezza 3m

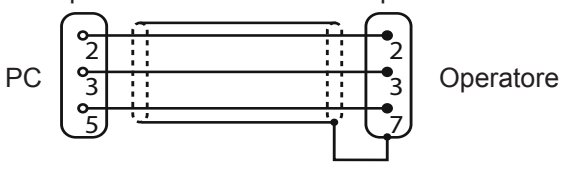

Carcassa (PE)

# <span id="page-9-0"></span>**3. Funzionamento dell'unità**

## **3.1 Tastiera**

Quando si alimenta il KEB COMBIVERT F5 appare il valore del parametro CP.1- Visualizzazione della frequenza attuale. (Vedere Modalità Drive per cambiare la funzione della tastiera). siehe Drivemode).

Il tasto function (FUNC) cambia tra il valore del parametro e il numero del parametro.

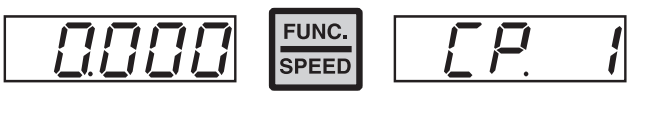

Con UP (▲) e DOWN (▼) il valore del numero di parametro aumenta/diminuisce con parametri modificabili.

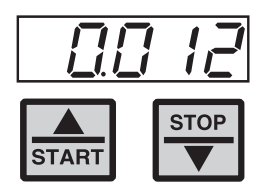

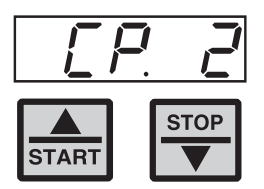

Il cambiamento dei valori dei parametri è immediatamente accettato e memorizzato in una memoria non volatile. Solo per alcuni parametri il valore impostato non è memorizzato subito. In questi casi (CP.28, CP.32, CP.33, CP.34) il valore impostato viene accettato e memorizzato premendo il tasto ENTER.

Se durante il funzionamento si verifica un errore, il display ne visualizza il tipo. La visualizzazione di errore si resetta con ENTER.

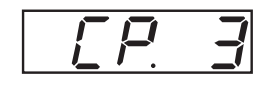

 $==$  Errore  $==$ 

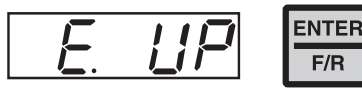

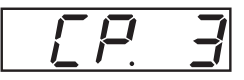

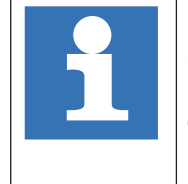

Con ENTER viene resettato soltanto il messaggio d'errore mentre in CP.3- Visualizzazione Stato Inverter- l'errore rimane visualizzato. L'eliminazione dell'errore avviene rimuovendone la causa ed effettuando un reset con il terminale apposito oppure spegnendo e riaccendendo l'azionamento.

## <span id="page-10-0"></span>**3.2 Descrizione dei parametri CP**

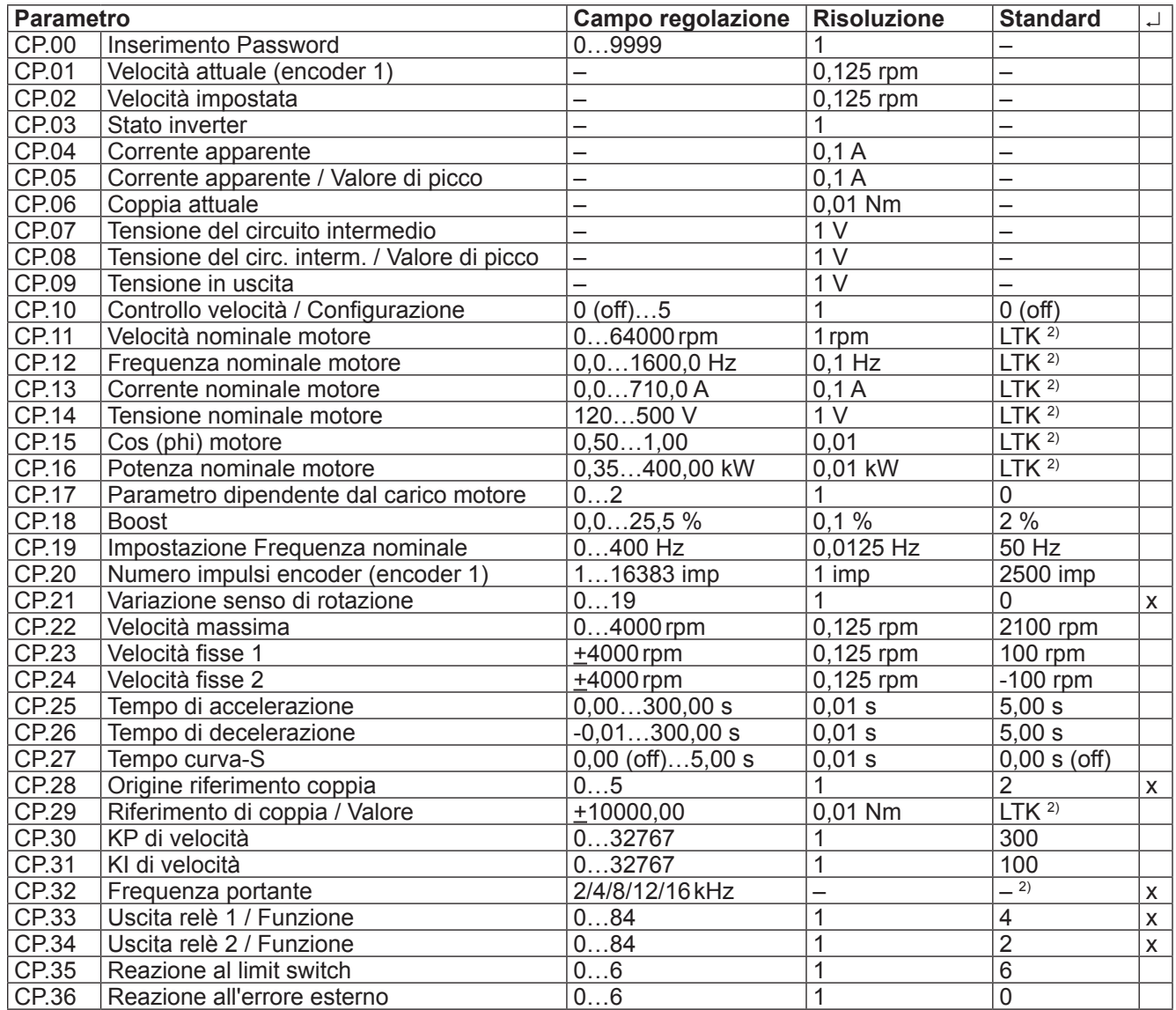

2) dipende dalla taglia (vedere 3.3 "Impostazioni di fabbrica")

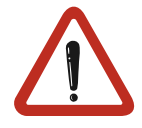

A causa del calcolo/della accuratezza di misurazione, devono essere prese in considerazione le tolleranze relative alle visualizzazioni di corrente e coppia, così come i livelli e i limiti di switching. Le tolleranze date (vedere descrizione parametri) si riferiscono ai livelli massimi rispettivi ai dimensionamenti. KEB COMBIVERT: Motore = 1: 1.

**Relativamente ai dati motore forniti dal produttore, sono possibili maggiori tolleranze per quanto riguarda le visualizzazioni della coppia, a causa di modifiche dei parametri della macchina e di variazioni della temperatura.**

## <span id="page-11-0"></span>**3.2.1 Inserimento Password**

#### **CP.00 Inserimento Password**

Il convertitore di frequenza viene fornito senza password di protezione; con questo si intende che tutti i parametri sono regolabili. Dopo la parametrizzazione, l'unità può essere protetta da un accesso non autorizzato. La modalità impostata rimane memorizzata.

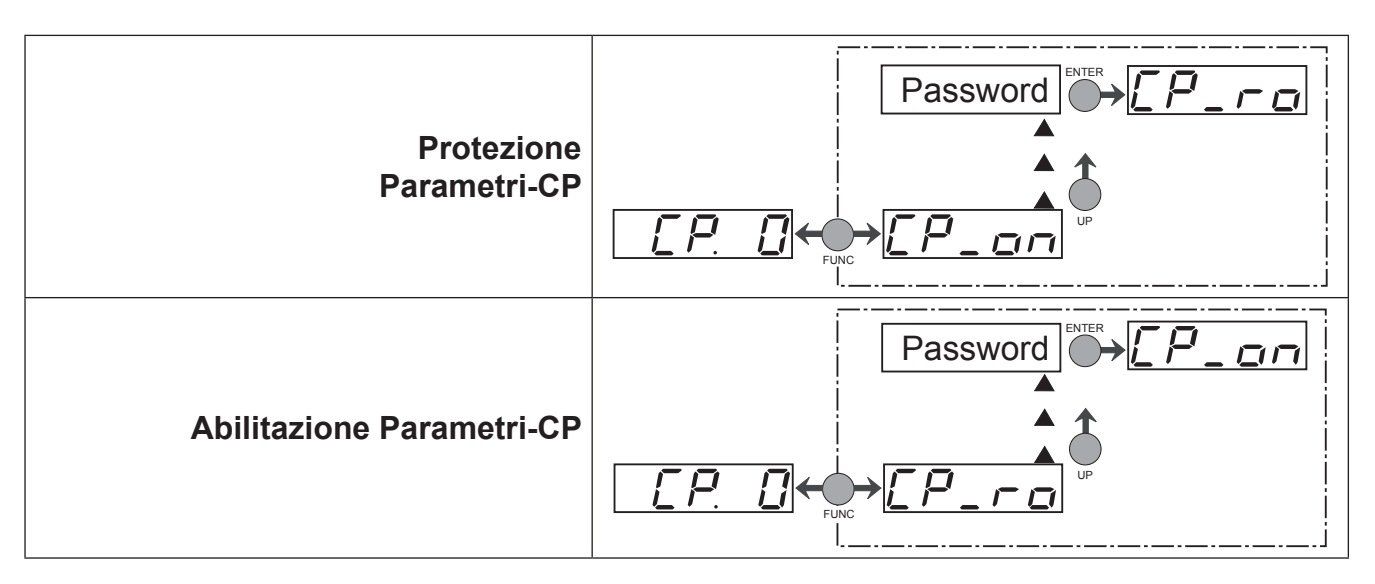

#### **3.2.2 Display**

I parametri seguenti servono per controllare il funzionamento del convertitore di frequenza.

#### **CP.01 Velocità attuale**

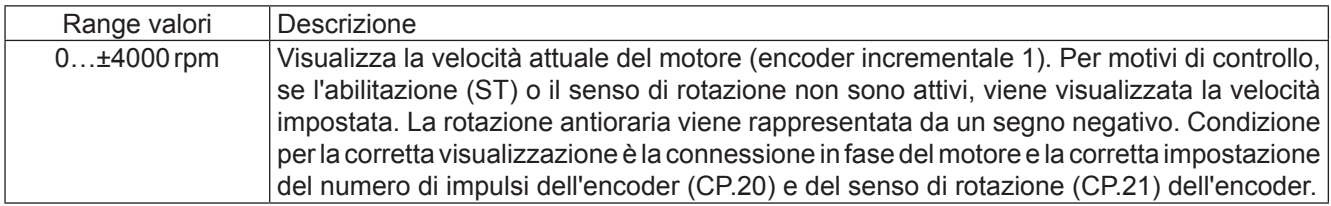

#### **CP.02 Velocità impostata**

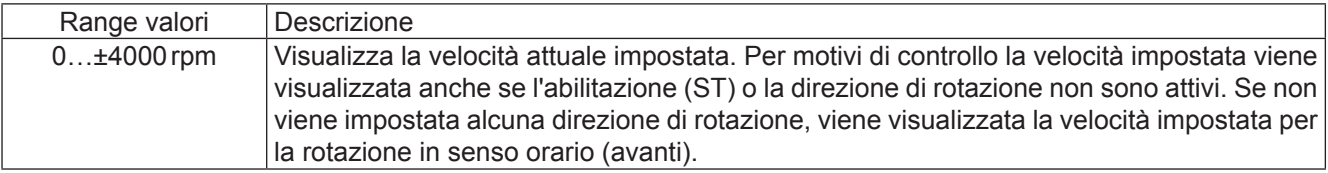

#### **CP.03 Stato inverter**

Il parametro "Stato inverter" visualizza la condizione operativa dell'inverter. Le possibili visualizzazioni e loro significato sono:

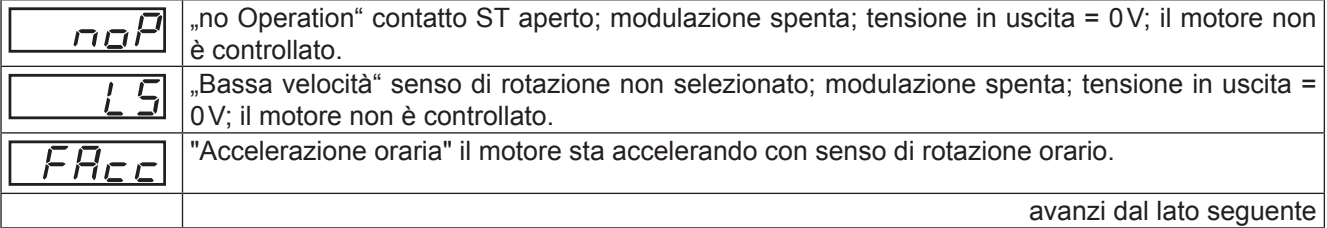

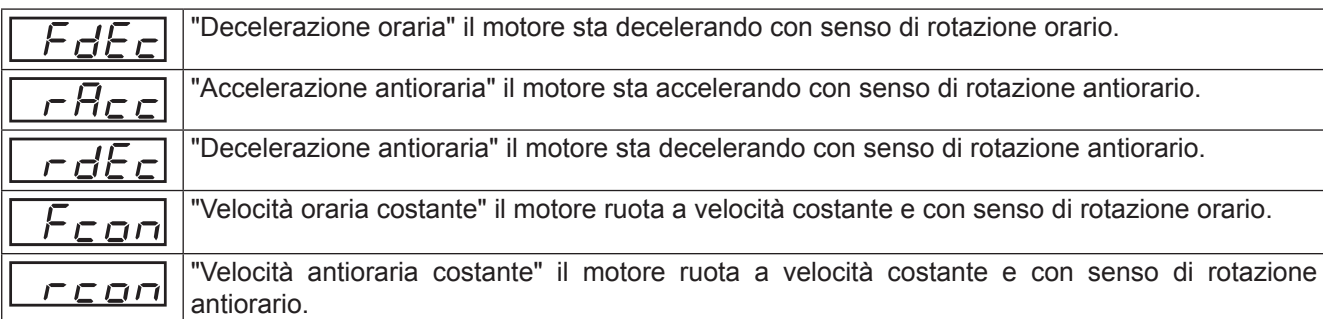

Ulteriori messaggi di stato, con il loro significato, sono descritti nei parametri interessati. (Vedere Capitolo 4. "Diagnostica errori").

#### **CP.04 Corrente apparente**

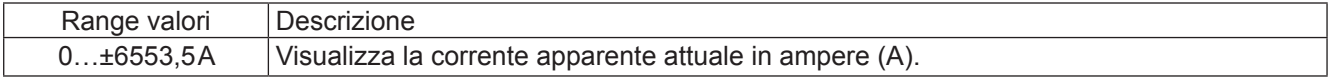

#### **CP.05 Corrente apparente/ Valore di picco**

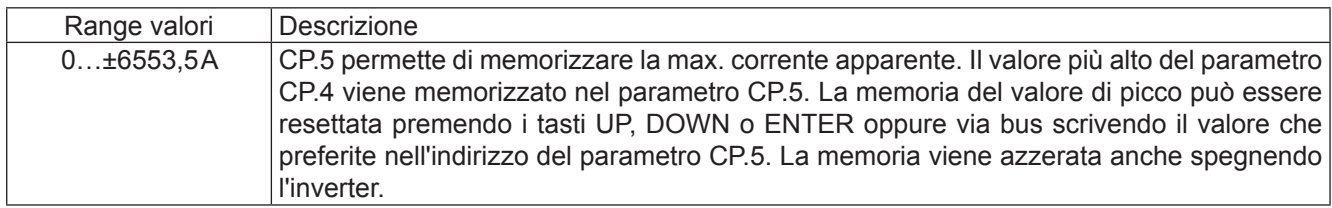

#### **CP.06 Coppia attuale**

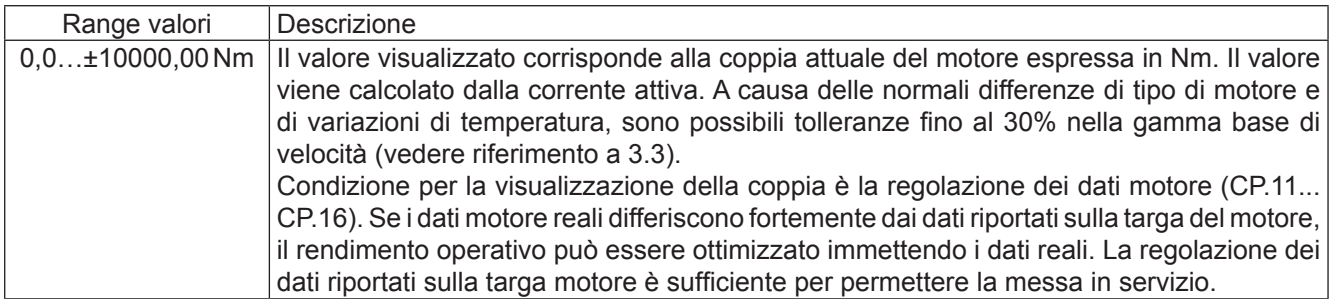

#### **CP.07 Tensione del circuito intermedio**

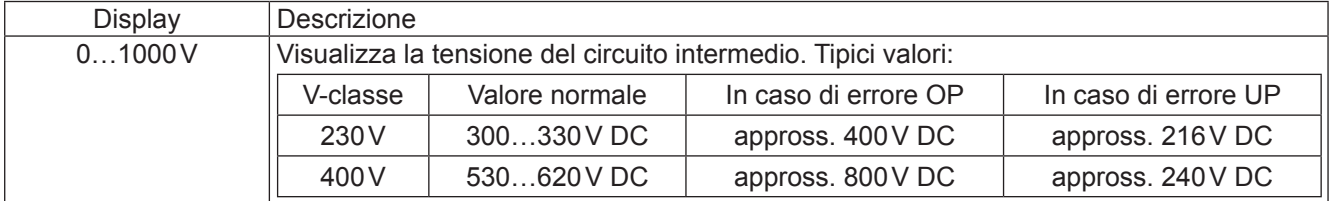

#### **CP.08 Tensione effettiva DC link / Valore di picco**

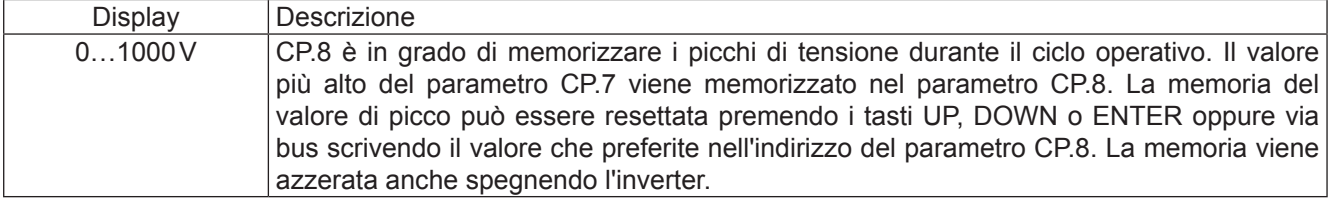

#### <span id="page-13-0"></span>**CP.09 Tensione in uscita**

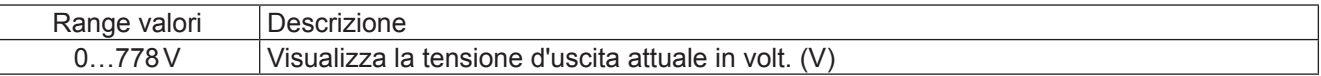

## **3.2.3 Regolazioni di base del motore**

I seguenti parametri determinano i dati fondamentali operativi del motore e devono essere regolati nella taratura iniziale (vedere Capitolo 5 "Messa in servizio"). Devono essere controllati e/o adattati per l'applicazione.

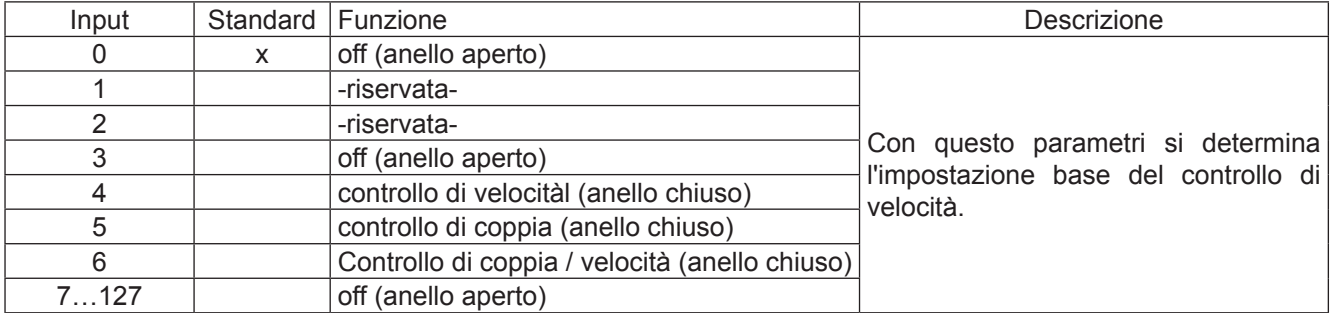

#### **CP.10 Controllo velocità / Configurazione**

#### **CP.11 Velocità nominale motore**

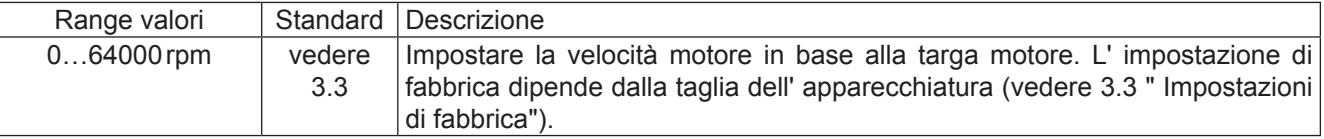

#### **CP.12 Frequenza nominale motore**

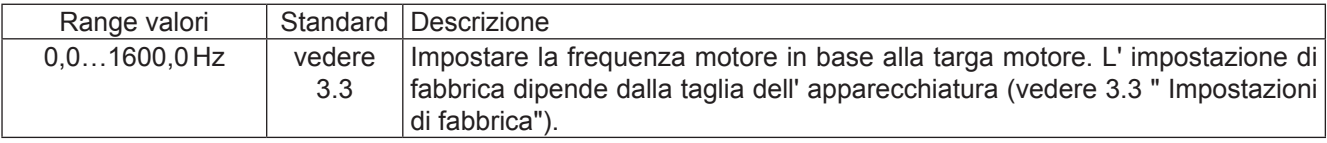

#### **CP.13 Corrente nominale motore**

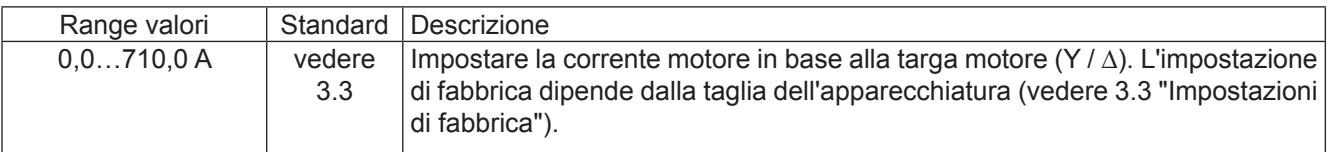

#### **CP.14 Tensione nominale motore**

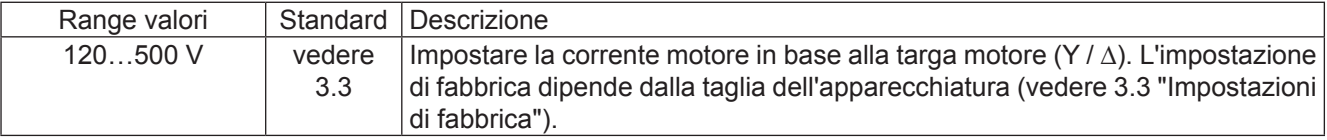

## **CP.15 Cos (phi) nominale motore**

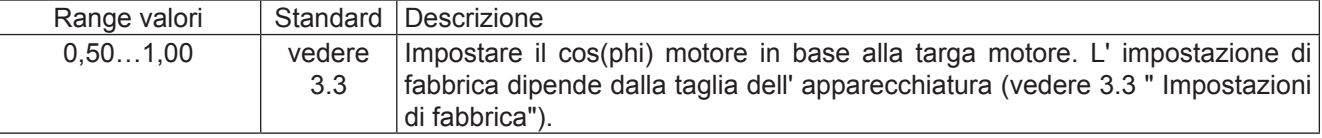

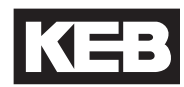

#### **CP.16 Potenza nominale motore**

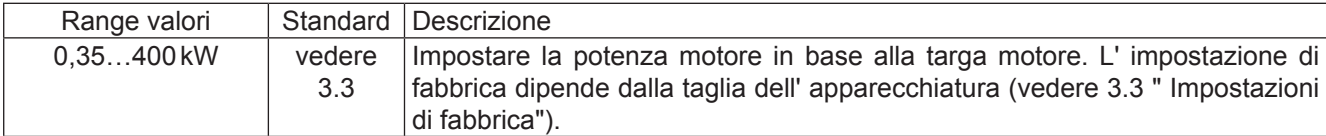

#### **CP.17 Parametro dipendente dal carico motore**

Le impostazioni base dell'inverter corrispondono alla taglia dell'apparecchiatura e al rispettivo motore (vedere 3.3 "Impostazioni di fabbrica"). Se vengono modificati i dati motore in CP.11...CP.16, occorre attivare CP.17. Questo reimposta il controllo di corrente, la curva di coppia e il limite di coppia. Così facendo, il limite della coppia viene impostato ad un valore massimo possibile nella gamma delle velocità (dipendente dalla corrente nominale dell'inverter).

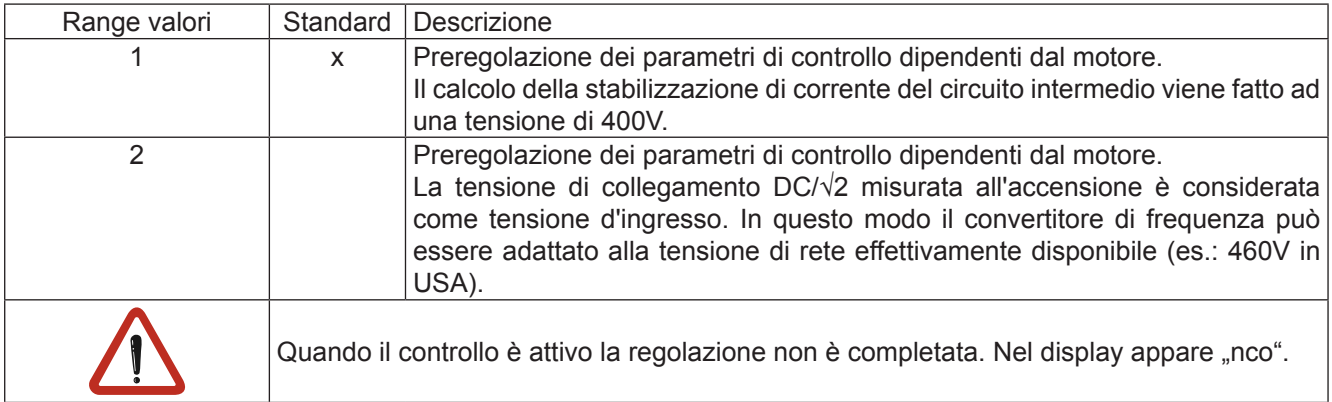

#### **CP.18 Boost**

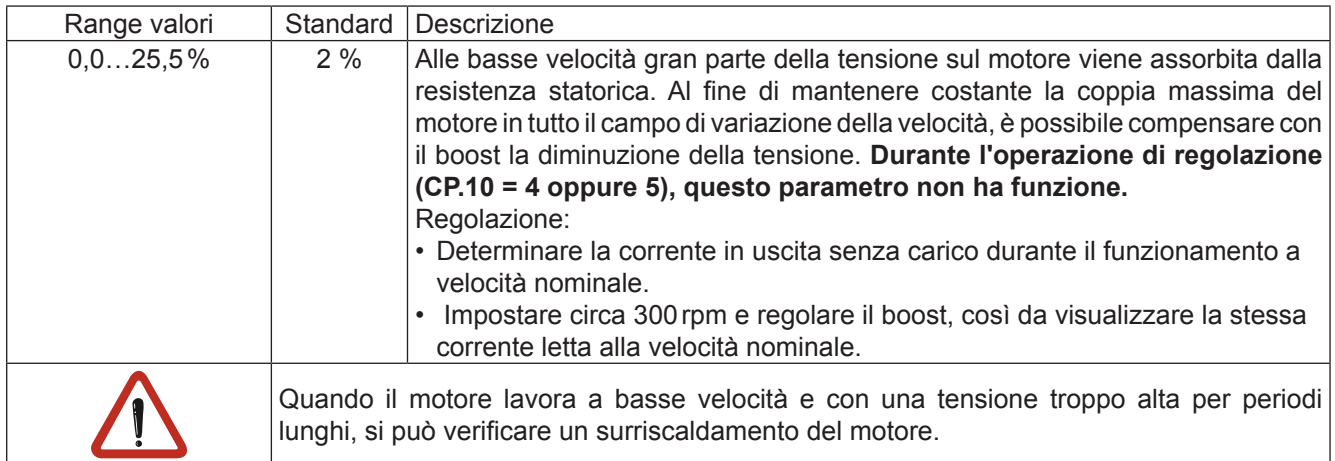

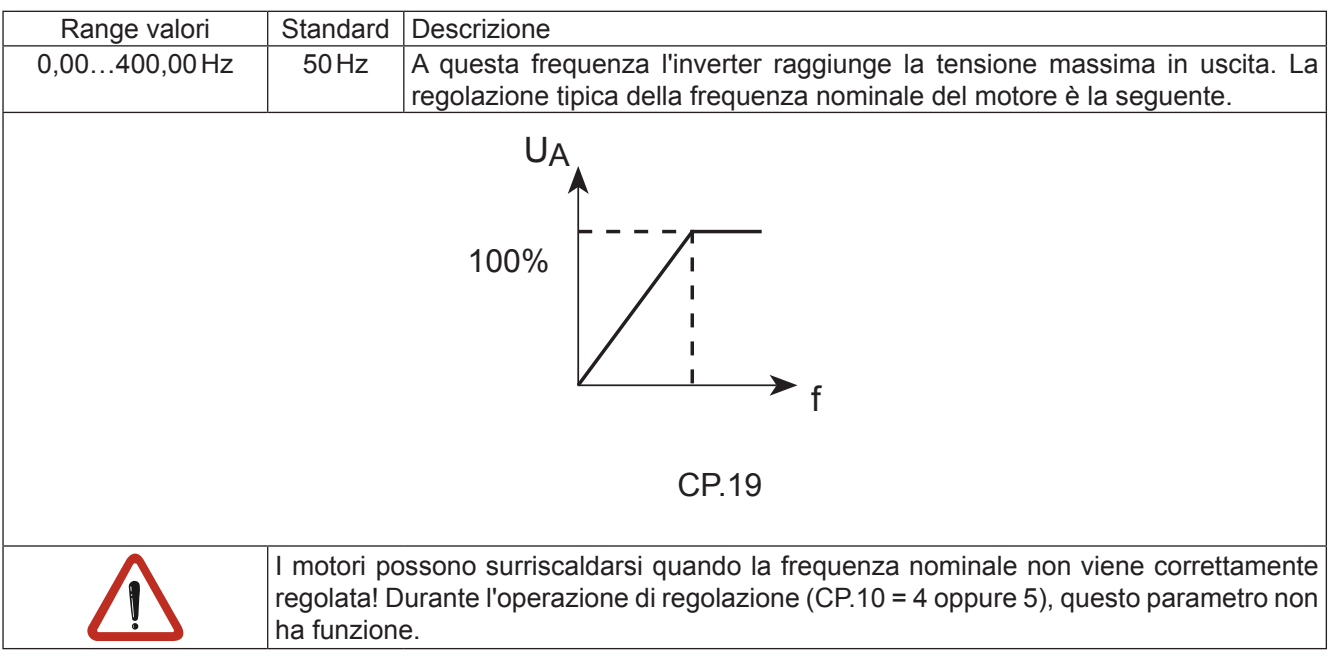

## **CP.19 Impostazione Frequenza nominale**

#### **CP.20 Numero impulsi encoder**

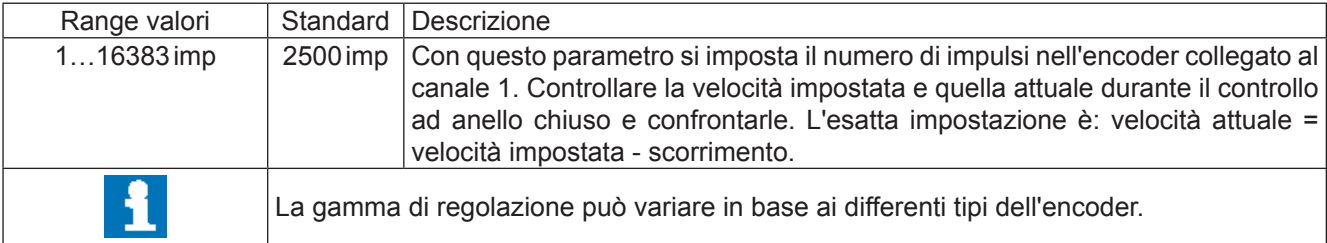

#### **CP.21 Variazione senso di rotazione**

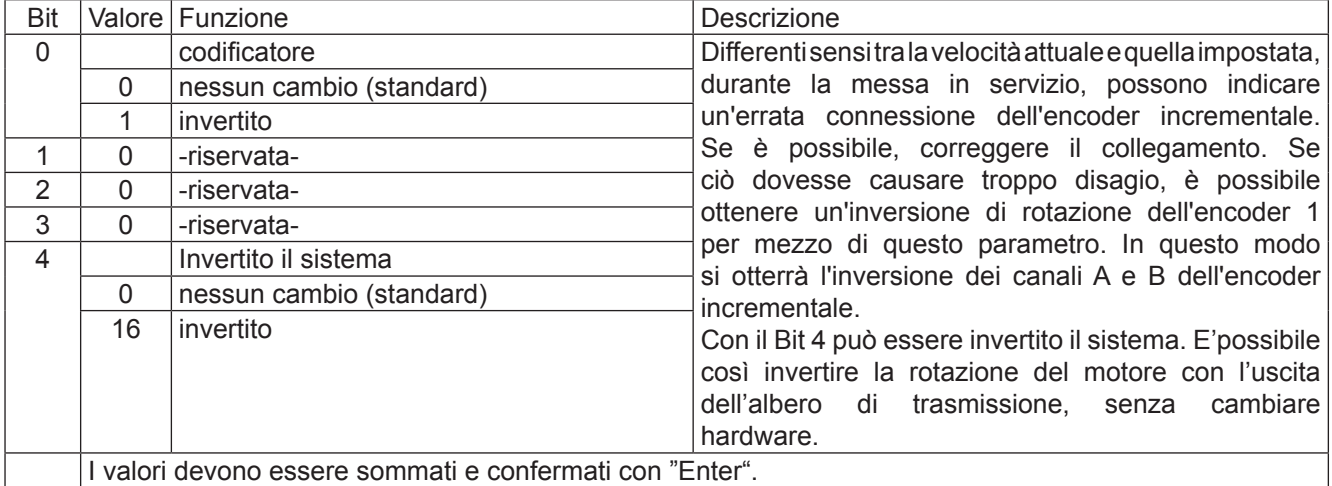

## <span id="page-16-0"></span>**3.2.4 Regolazioni speciali**

I seguenti parametri servono per ottimizzare l'impiego del motore e/o adattarlo a determinate applicazioni. Queste regolazioni possono essere ignorate in un primo tempo.

#### **CP.22 Velocità massima**

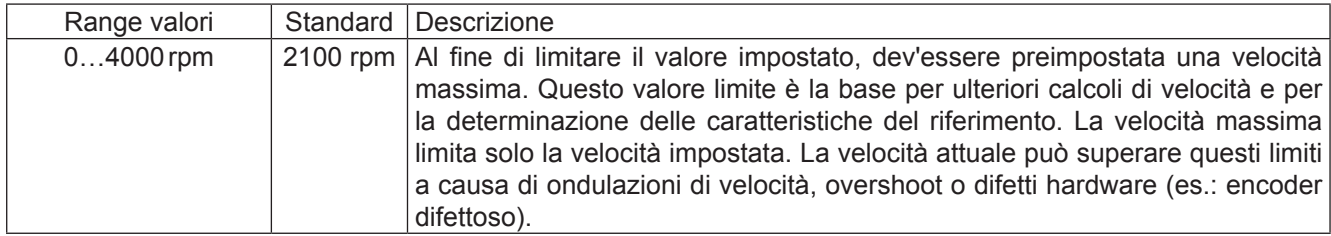

#### **CP.23 Velocità fisse 1 (ingresso 1)**

#### **CP.24 Velocità fisse 2 (ingresso 2)**

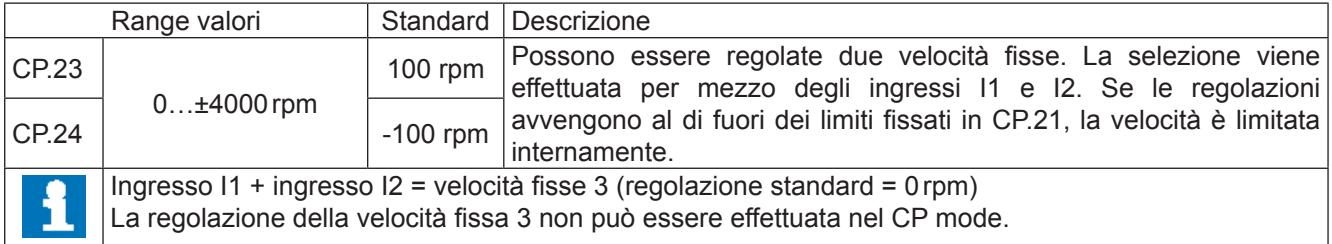

#### **CP.25 Tempo di accelerazione**

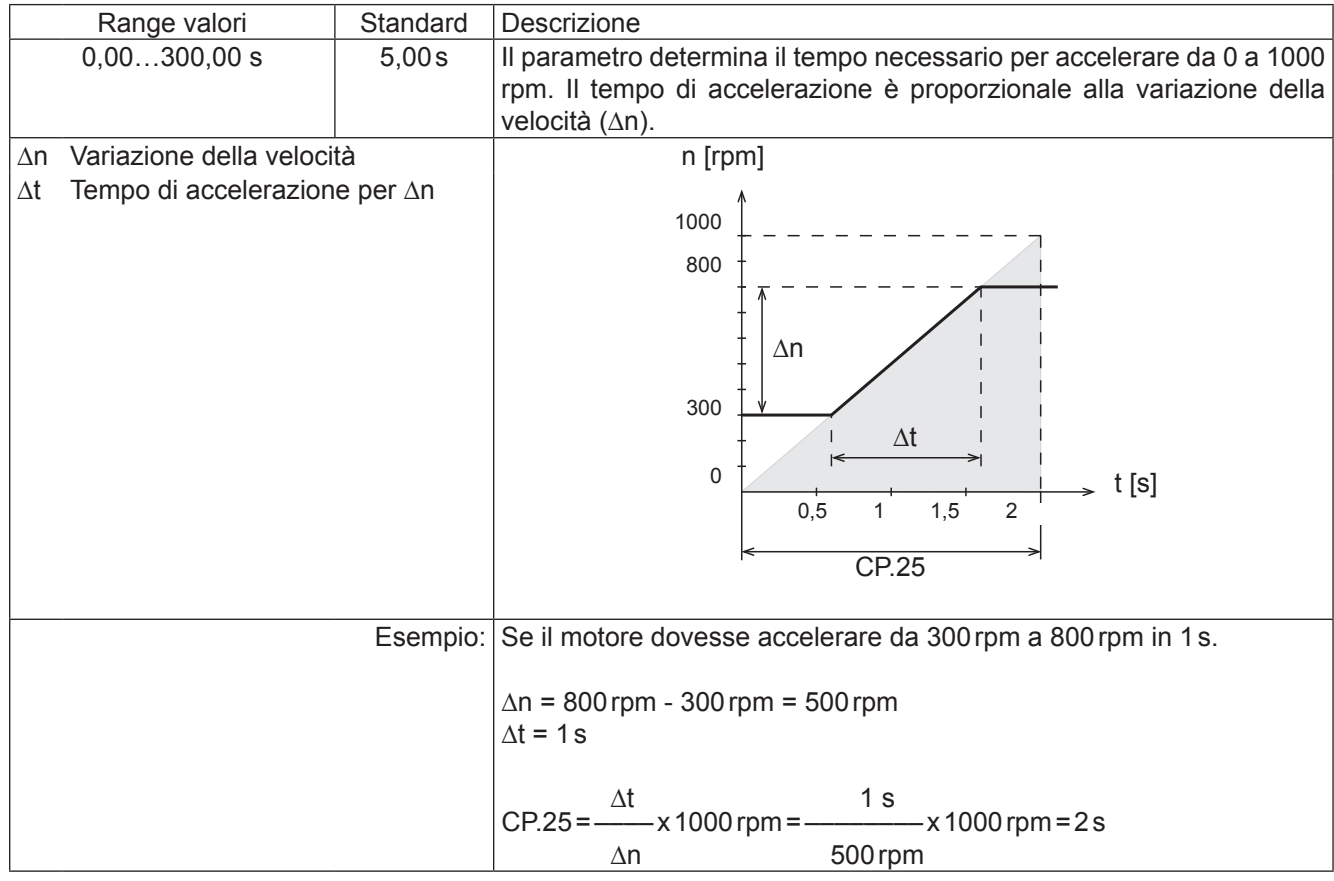

#### **CP.26 Tempo di decelerazione**

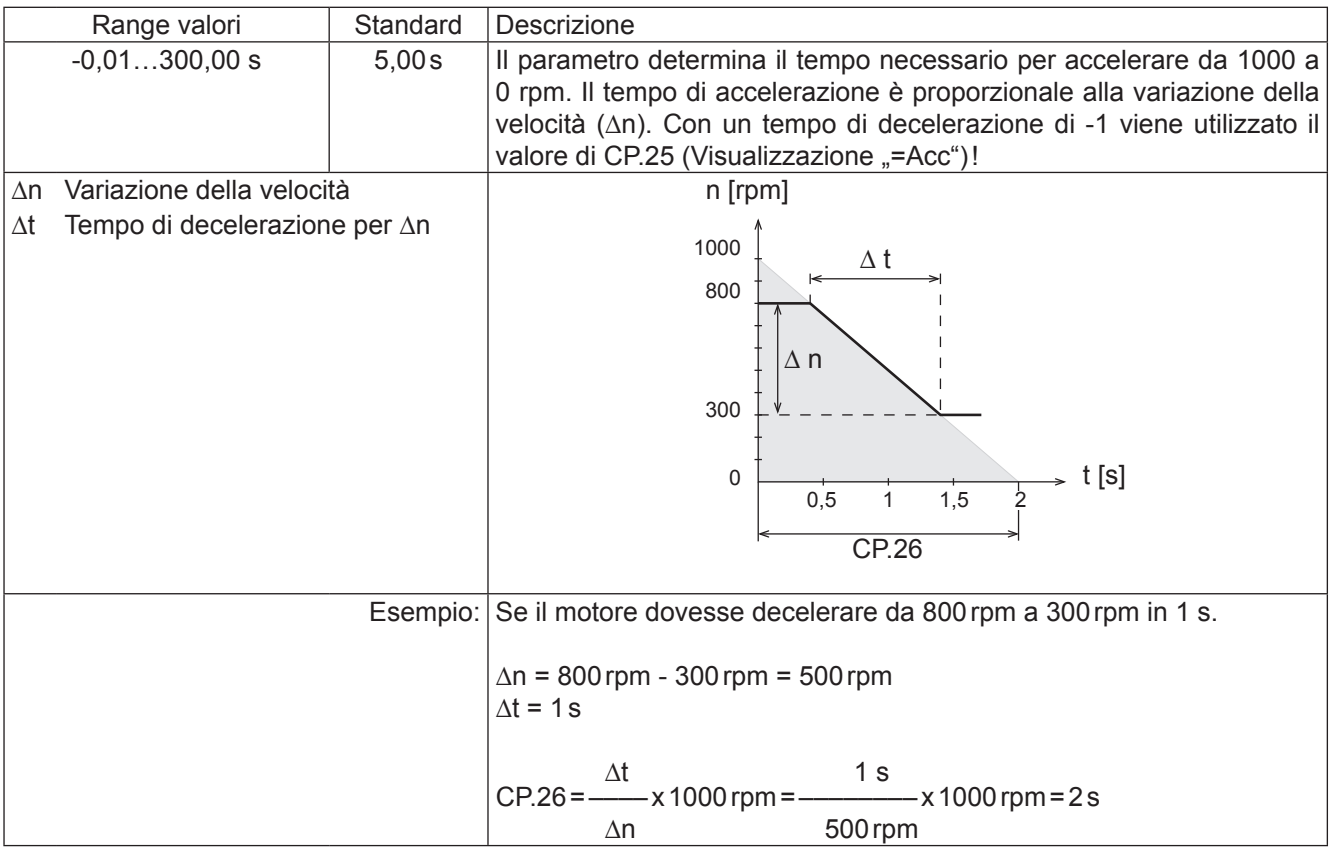

#### **CP.27 Tempo curva - S**

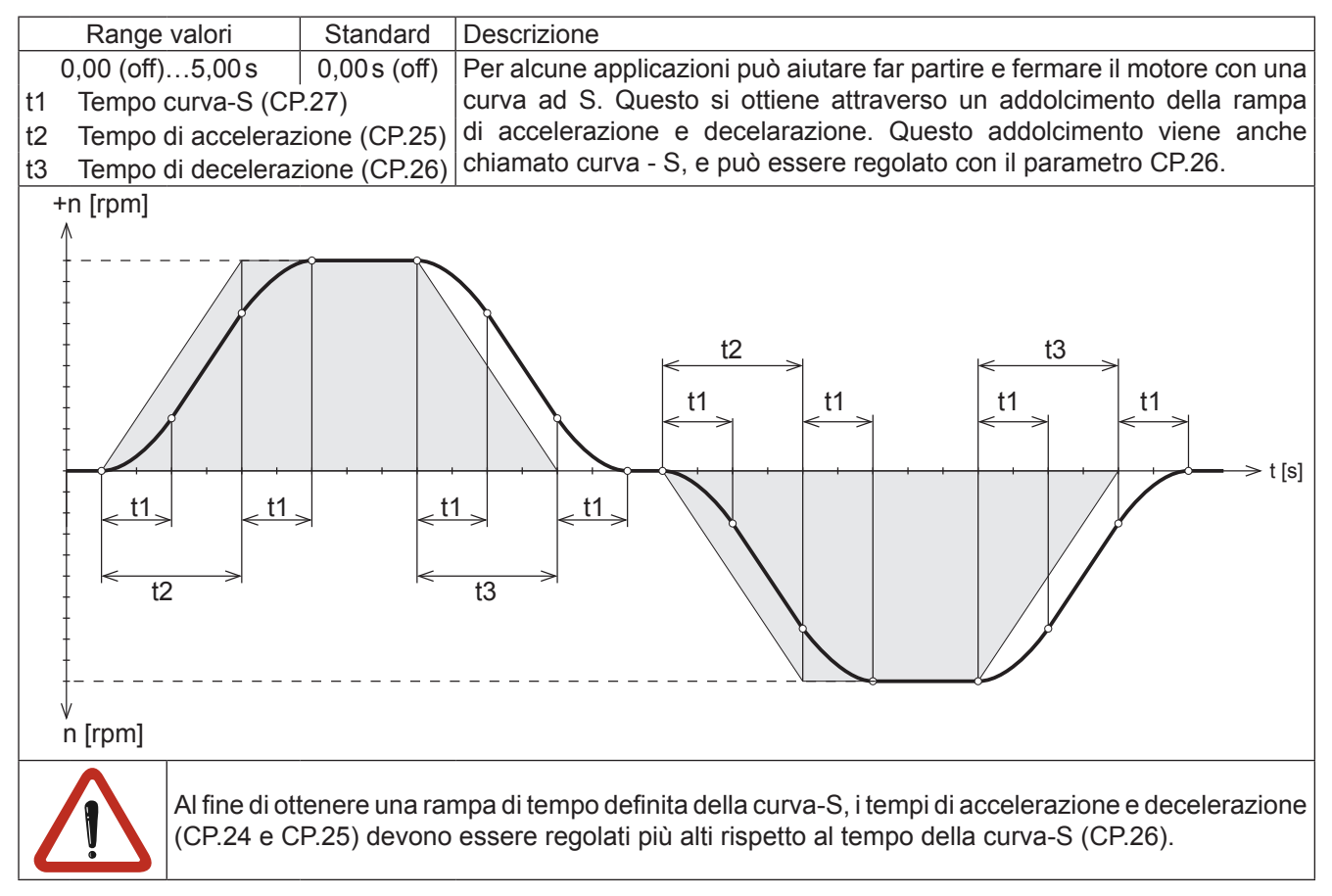

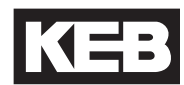

#### **CP.28 Origine riferimento coppia**

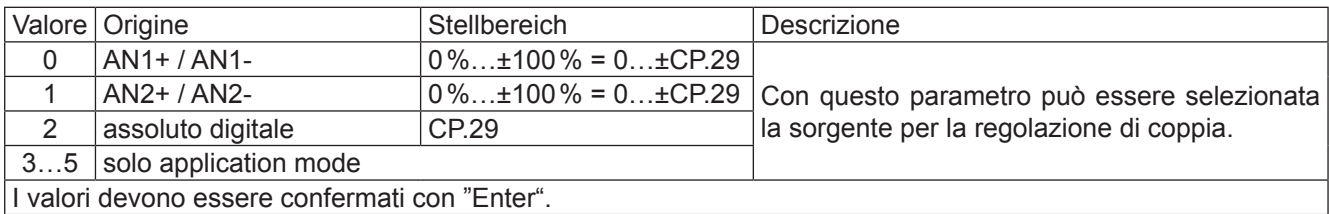

#### **CP.29 Riferimento di coppia / Valore**

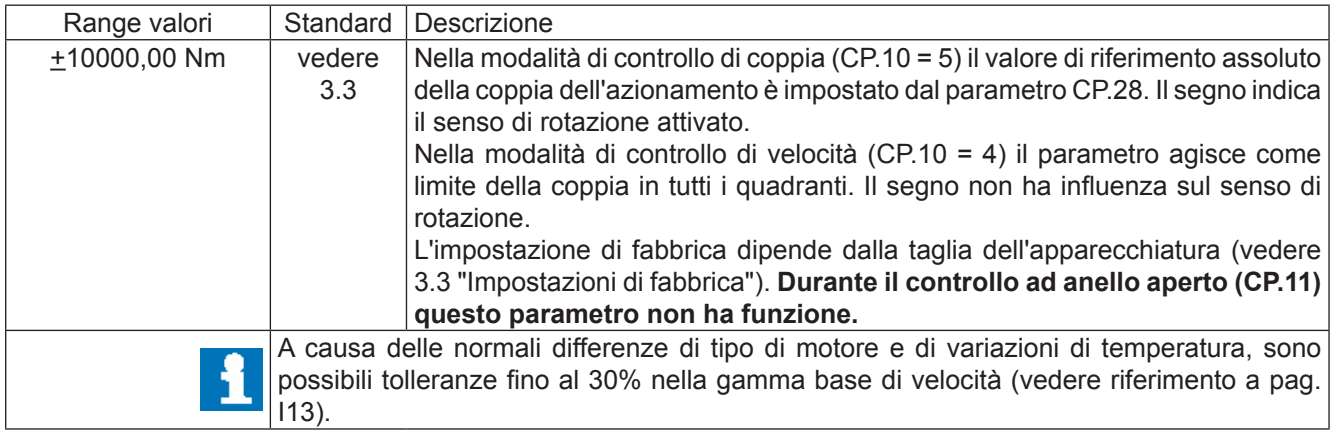

#### **CP.30 KP di velocità**

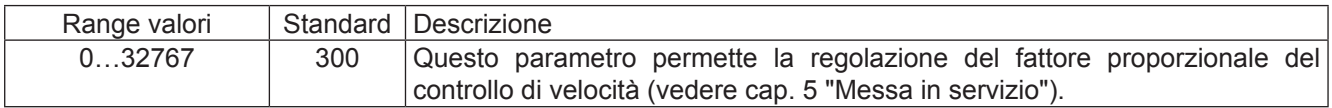

#### **CP.31 KI di velocità**

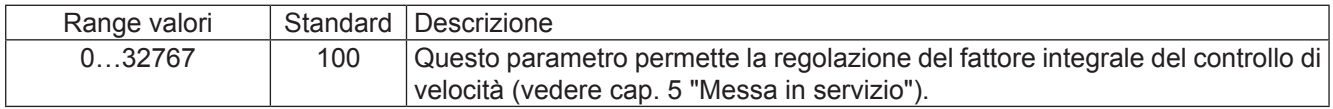

#### **CP.32 Frequenza portante**

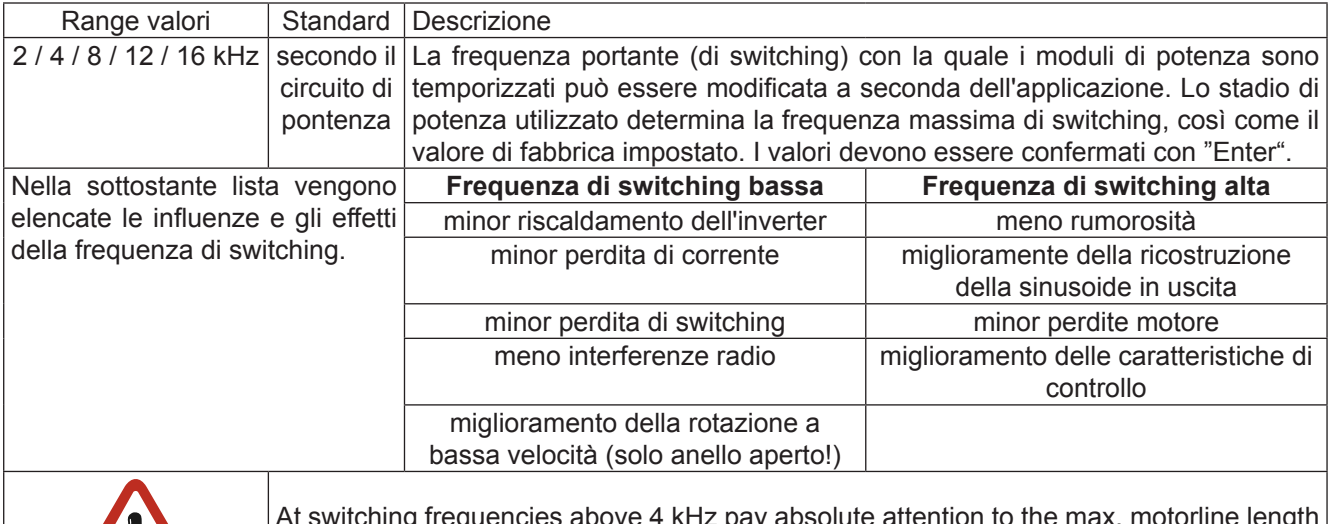

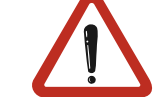

At switching frequencies above 4 kHz pay absolute attention to the max. motorline length in the technical data of the power circuit manual (Part 2).

#### **CP.33 Uscita relè 1 / Funzione**

#### **CP.34 Uscita relè 2 / Funzione**

CP.32 e CP.33 determinano la funzione delle due uscite (morsettiera X2A.24...26 e X2A.27...29). I valori devono essere confermati con "Enter".

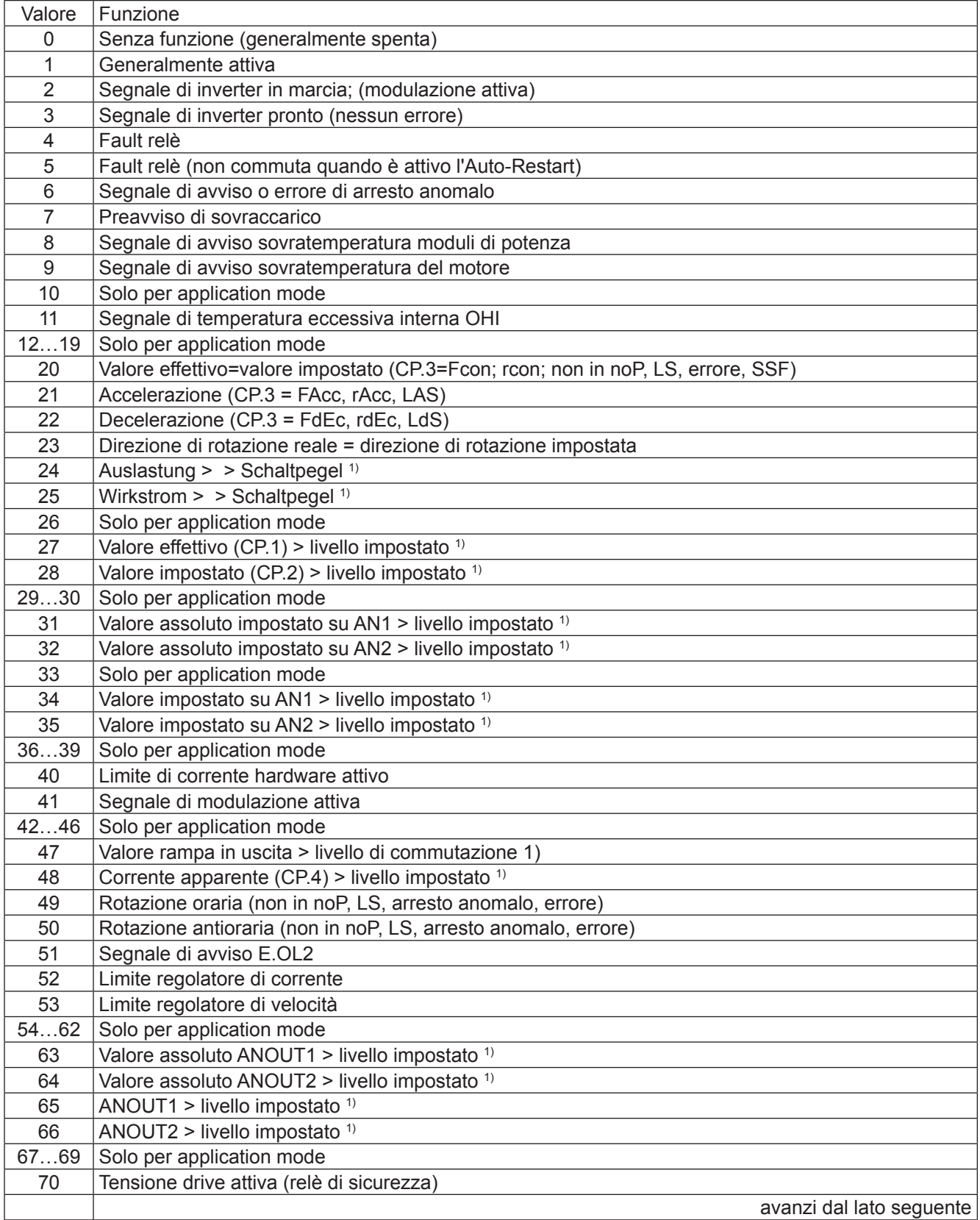

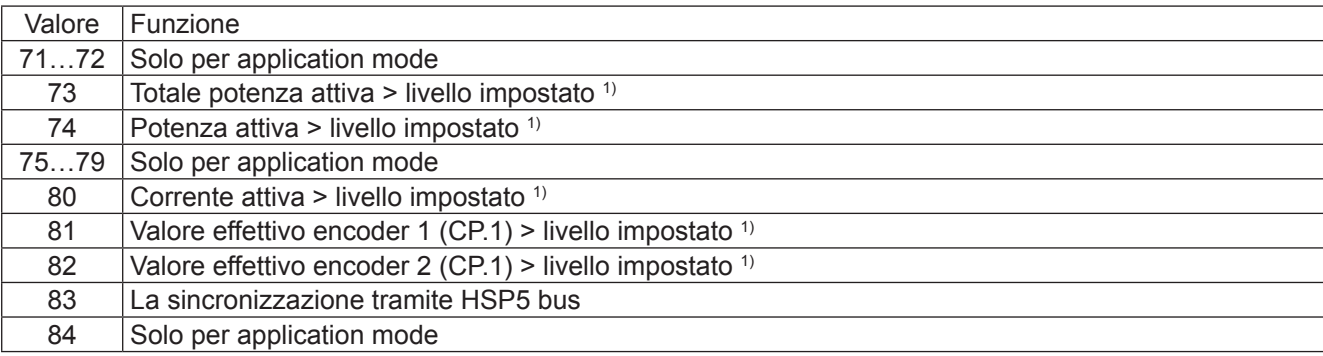

1) Livello impostato per CP.33=100; livello impostato per CP.34=4

#### **CP.35 Reazione a limit switch**

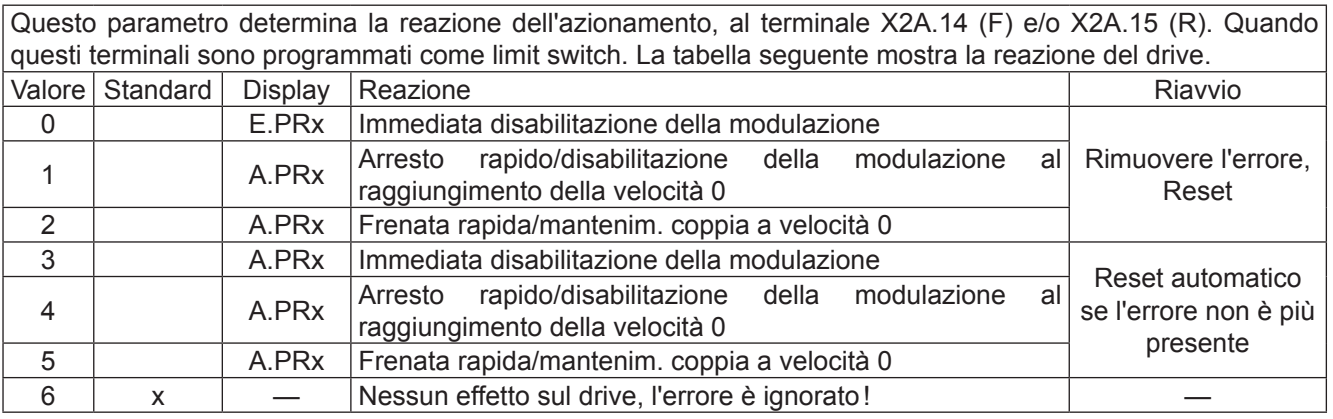

#### **CP.36 Reazione ad errore esterno**

Con la procedura di controllo dell'errore esterno, l'apparecchiatura può influenzare il comportamento dell'azionamento. Questo parametro determina la reazione del motore tramite i terminali X2A.12 (I3), in base alla seguente tabella.

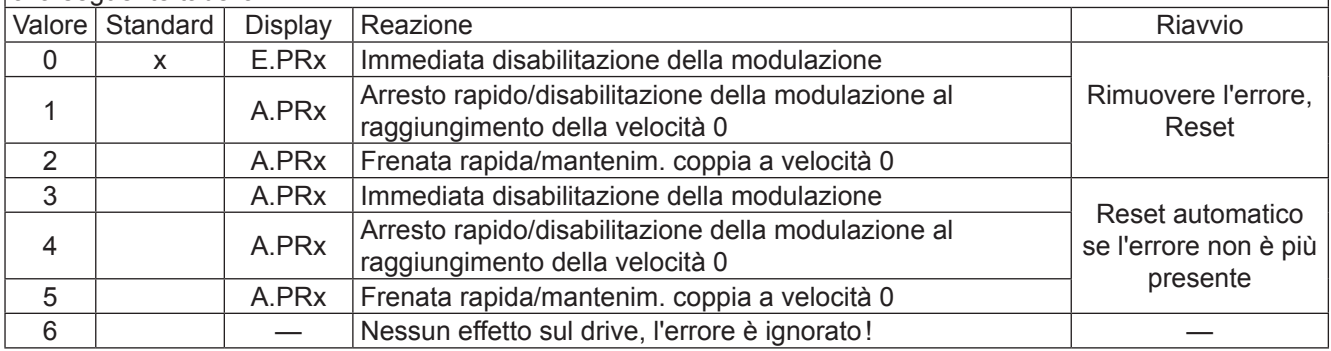

# <span id="page-22-0"></span>**3.3 Impostazioni di fabbrica**

Nella tabella seguente sono riportate le impostazioni di fabbrica per i valori dei parametri dipendenti dalla taglia.

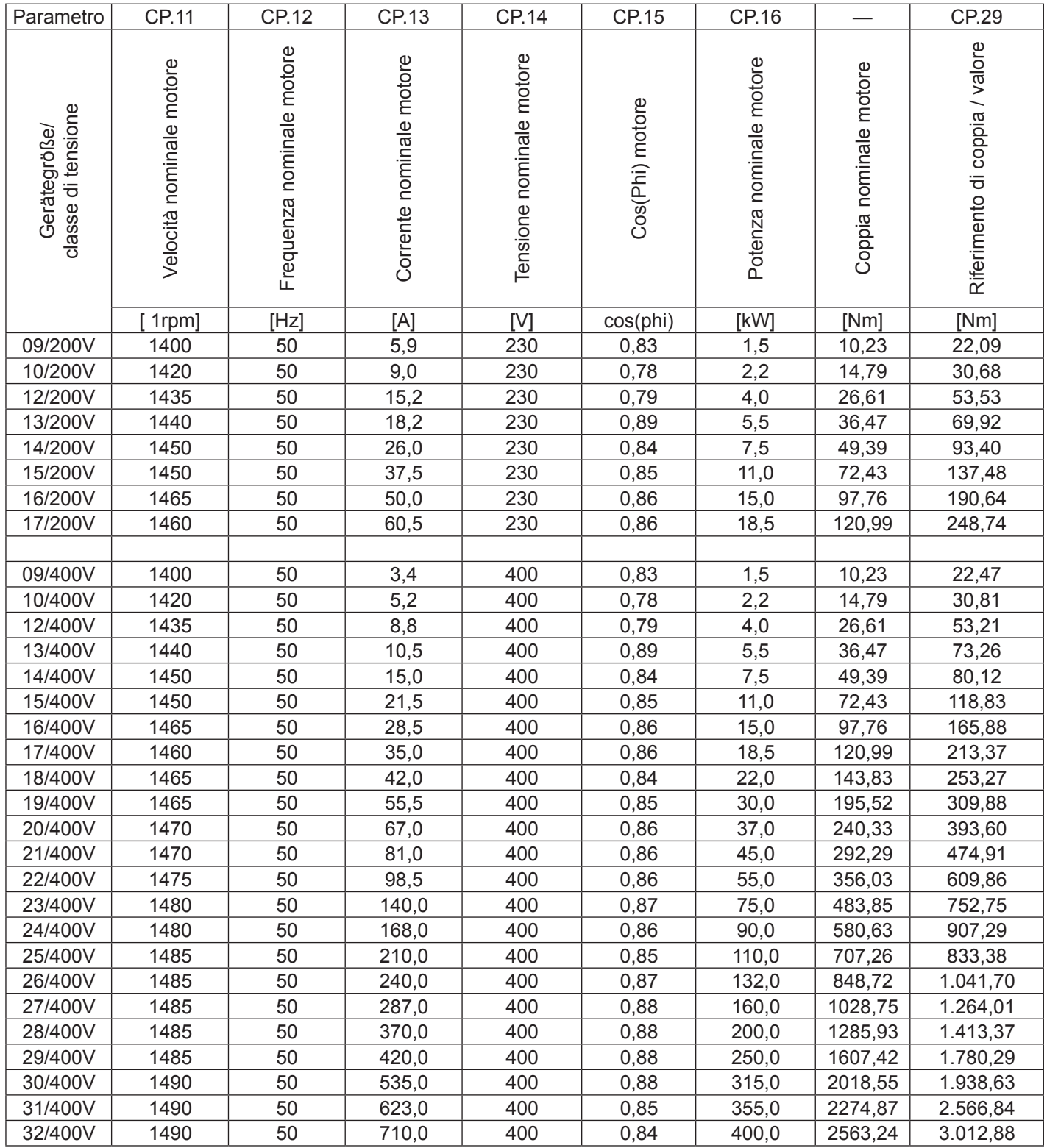

## <span id="page-23-0"></span>**3.4 Modalità drive**

Questa modalità operativa speciale del KEB COMBIVERT permette di effettuare l'avviamento manuale dell'inverter (escluso l'operatore LCD). Attivando l'abilitazione (ST) del motore, la selezione del valore impostato e della direzione di rotazione vengono effettuate esclusivamente con la tastiera. Per attivare la modalità Drive, è necessario immettere la password corrispondente in CP. 0. Il display cambierà come indicato.

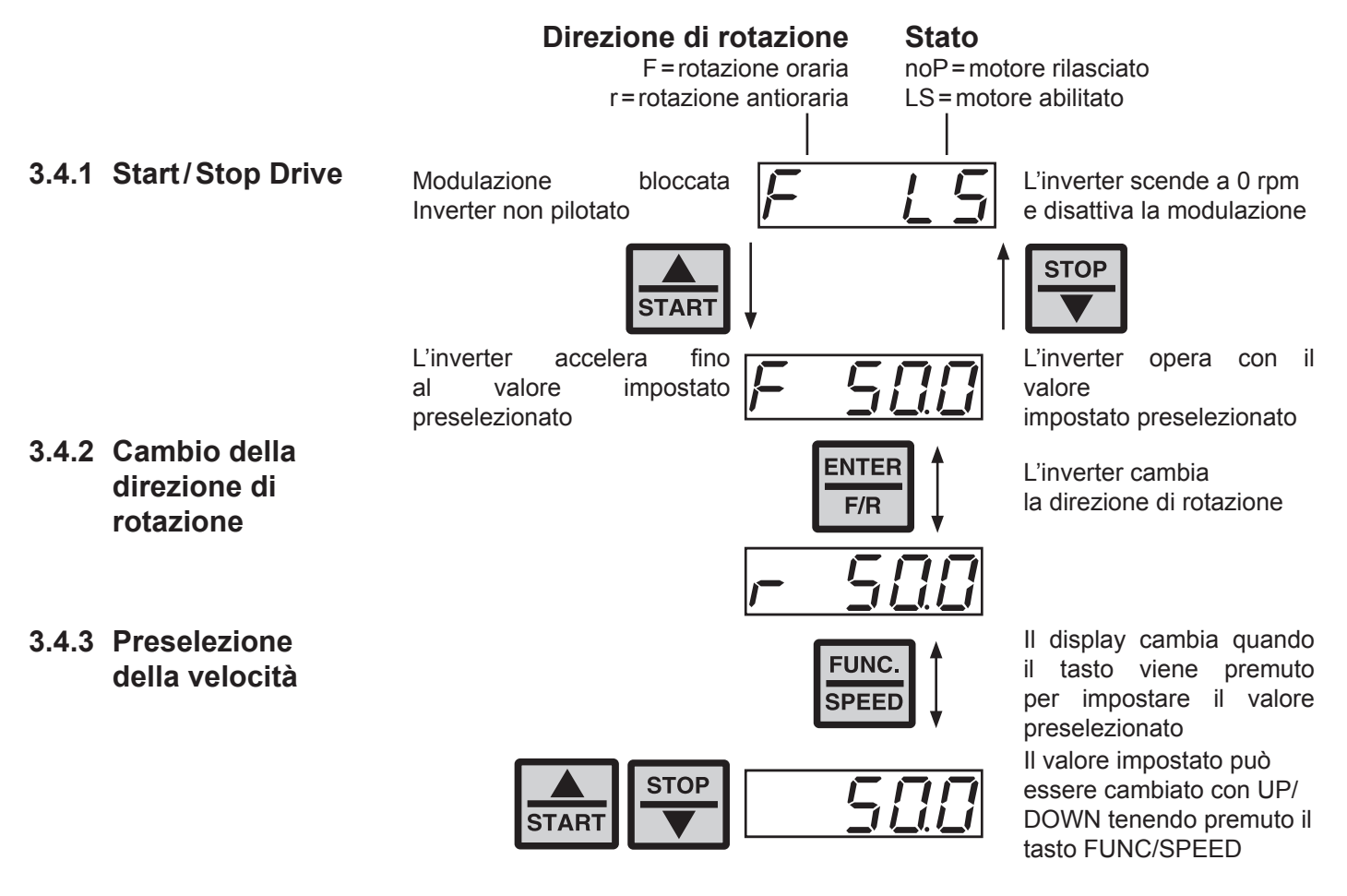

## **3.4.4 Uscire dalla modalità drive**

Per uscire dalla modalità Drive l'inverter deve essere nello stato "stop". Premere i tasti FUNC e ENTER simultaneamente per circa 3 secondi al fine di lasciare la modalità Drive. SuI display compariranno i parametri CP.

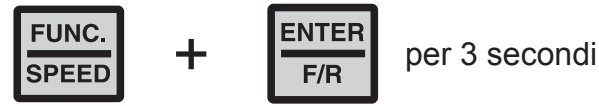

## <span id="page-24-0"></span>**4. Diagnostica errori**

Nel KEB COMBIVERT i messaggi di errore vengono sempre rappresentati con una "E."seguita dalla sigla l'errore specifico sul display. I messaggi d'errore causano l'immediata disattivazione della modulazione. Il Restart è possibile sono dopo il reset.

I malfunzionamenti vengono rappresentati con una "A." e il messaggio appropriato. Le reazioni ai malfunzionamenti possono variare. Nella seguente tabella sono descritte le visualizzazioni e le loro cause.

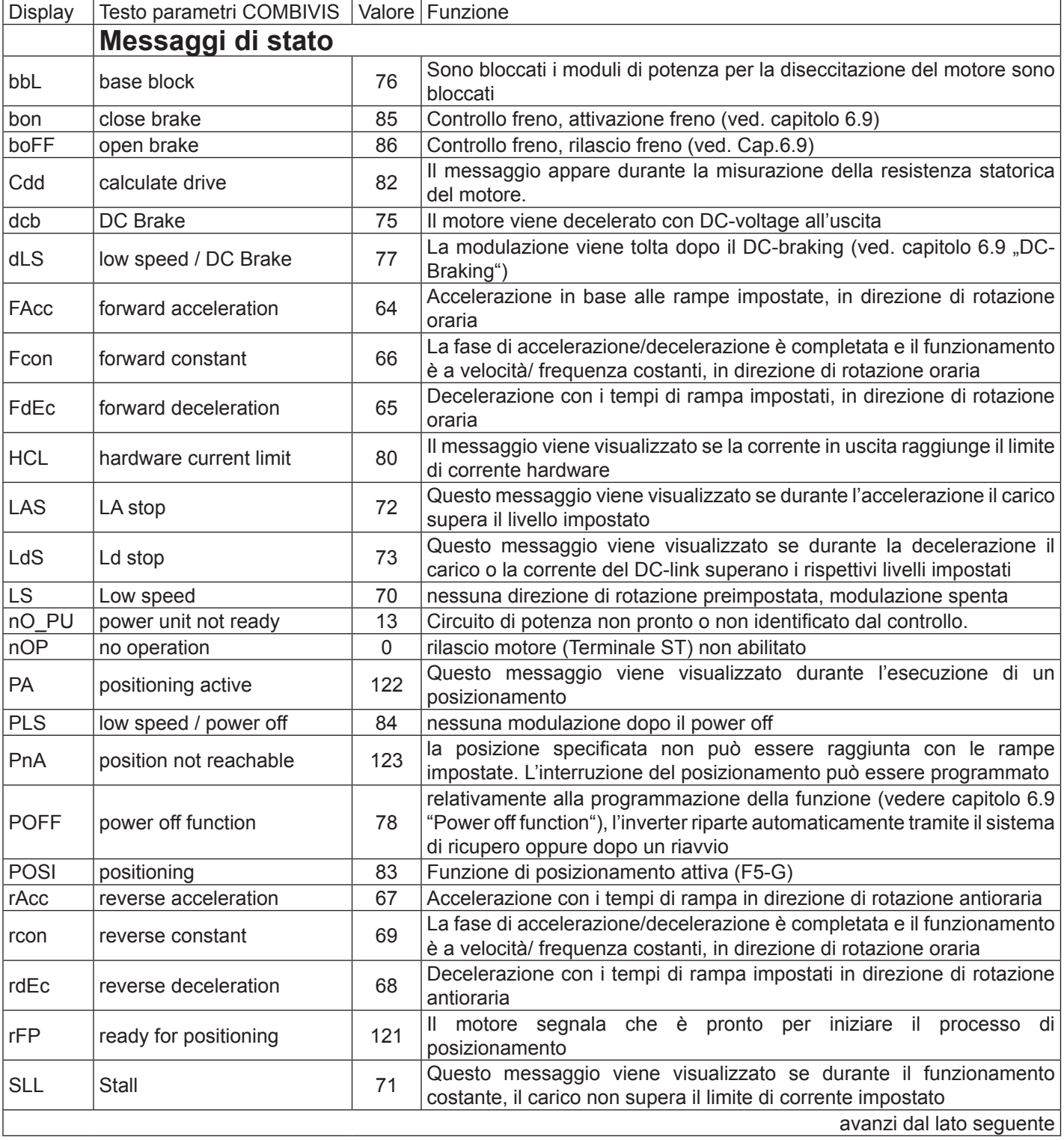

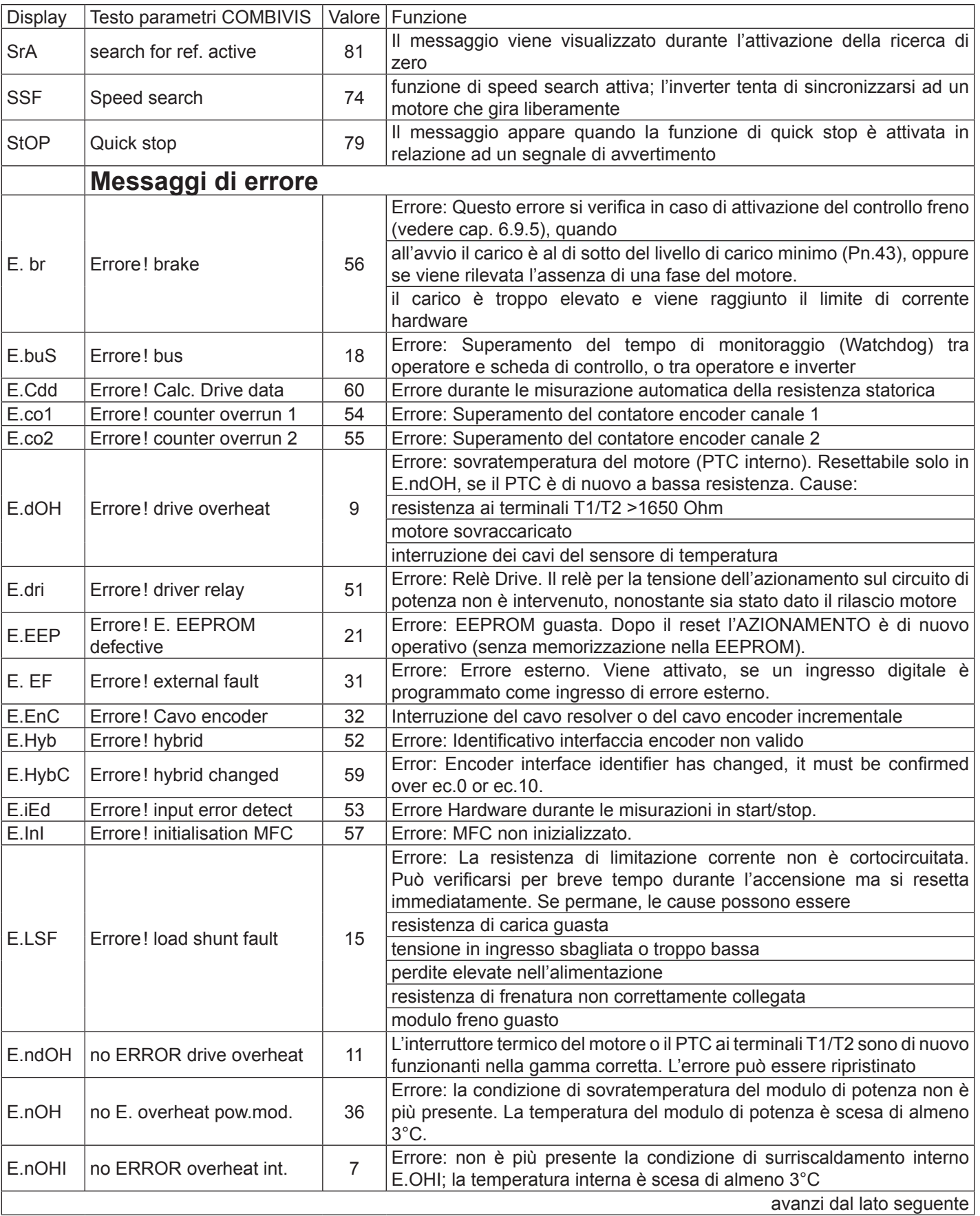

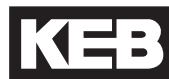

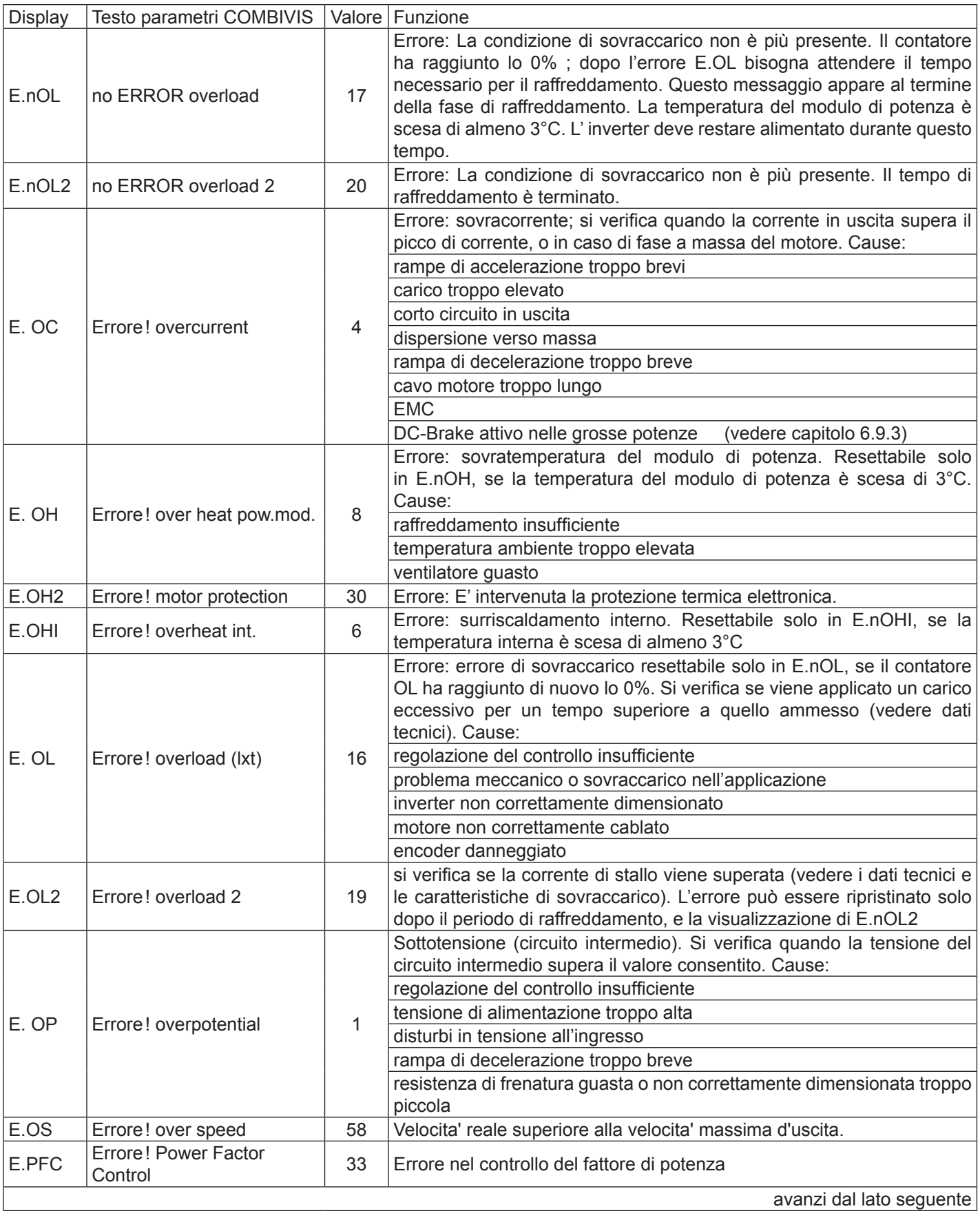

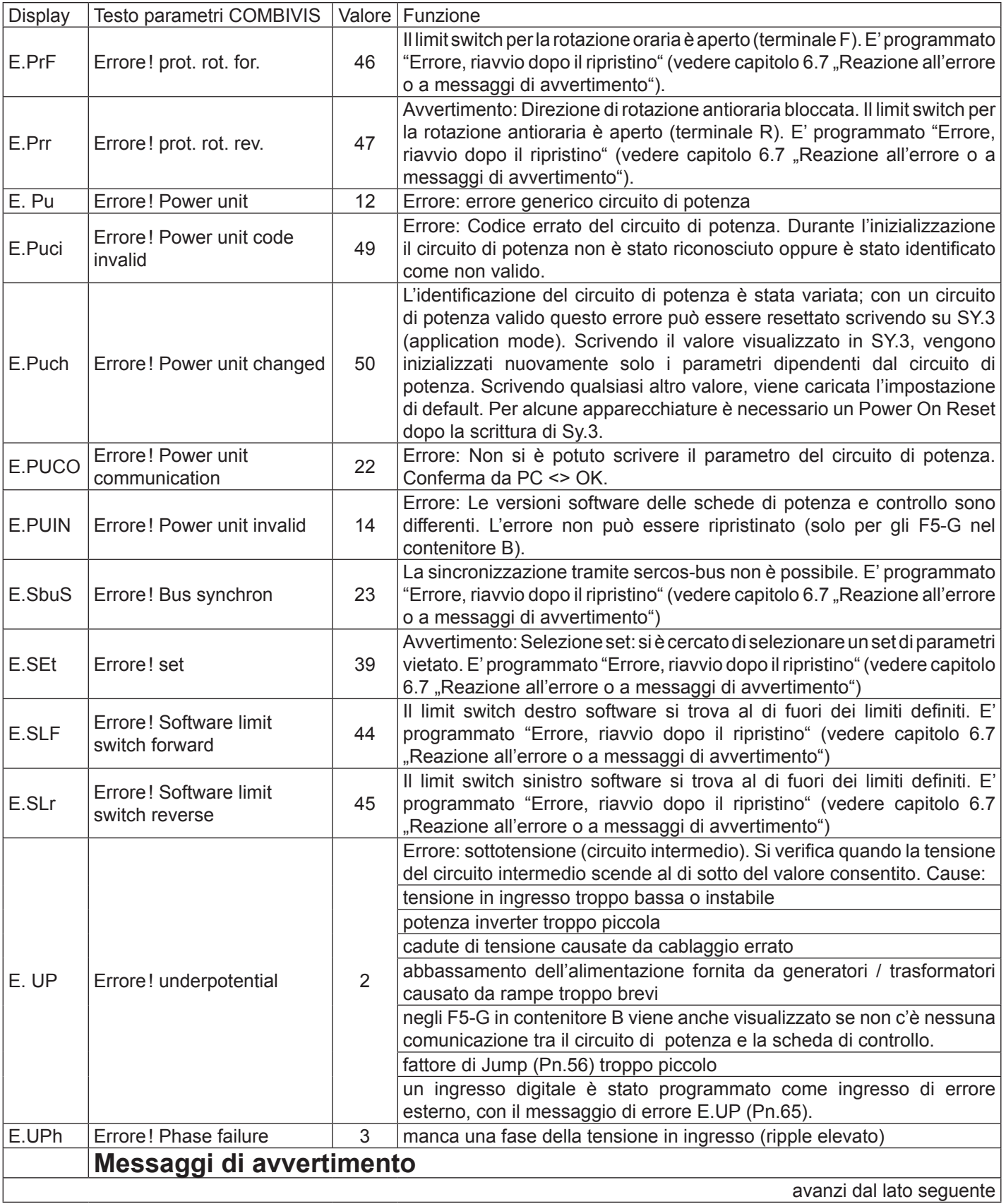

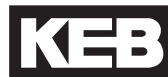

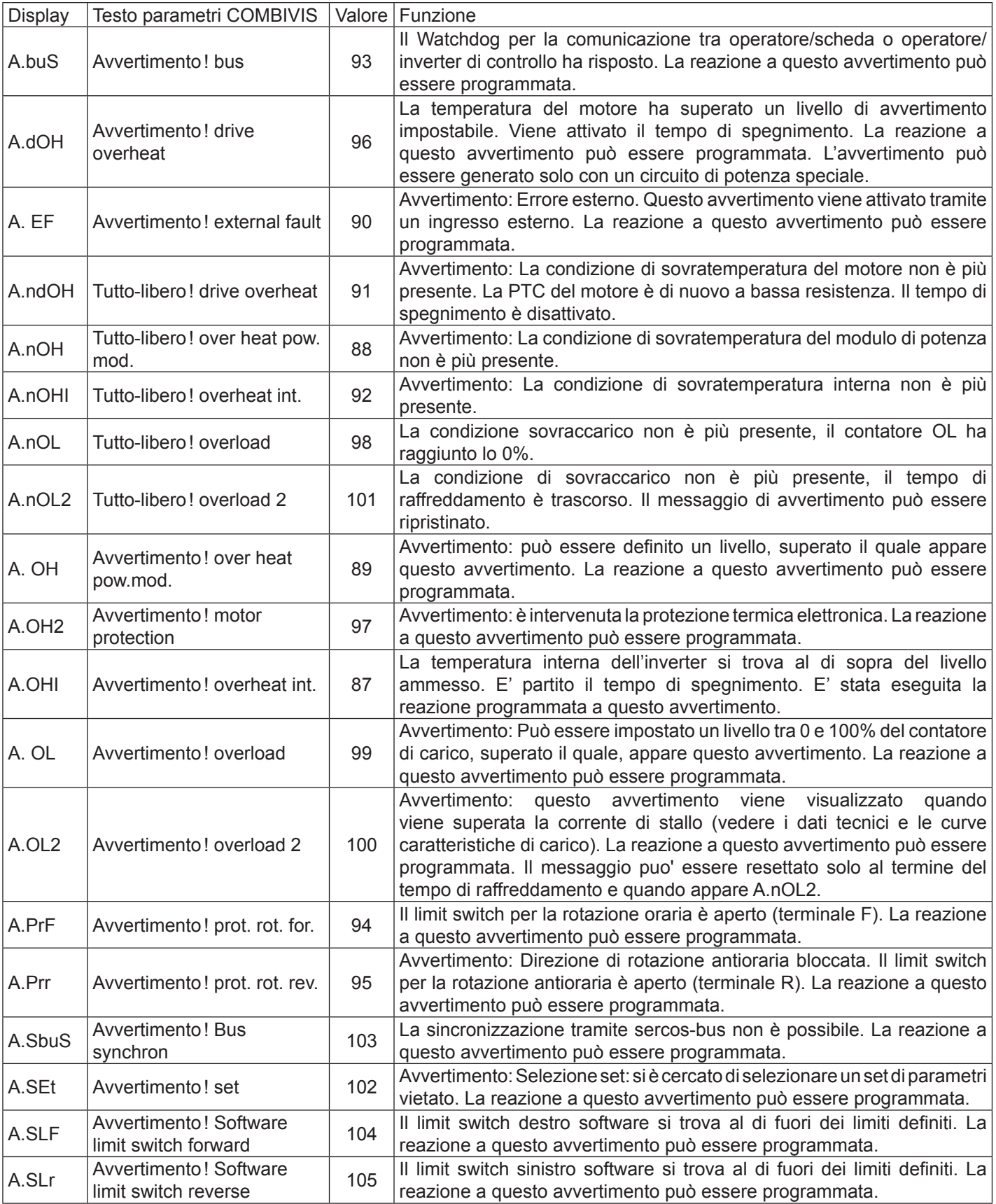

# <span id="page-30-0"></span>**5. Messa in servizio**

Per la messa in servizio iniziale del KEB COMBIVERT F5-M procedere come segue:

- 1. Reglerfreigabe ausschalten (Klemme X2A.16) => Inverter in stato *"noP"*
- 2. Selezionare il controllo velocità  $=$   $=$  Parametro CP.10 = 0
- 
- 4. Attivare i parametri dipendenti dal carico motore => Parametro CP.17 = 1 o 2
- 5. Immettere il boost necessario  $\Rightarrow$  Parametro CP.18
- 6. Immettere il nr. di impulsi encoder => Parametro CP.20
- 7. Osservare le frequenze massime dell'encoder => siehe 2.4.1 "Geberspezifikation"
- 
- 
- 
- 3. Immettere i dati motore  $\qquad \qquad \Rightarrow \qquad$  Parametri CP.11...CP.16
	-
	-
	-
	-
- 8. Messa in servizio in anello aperto => Vedere diagramma di seguito riportato

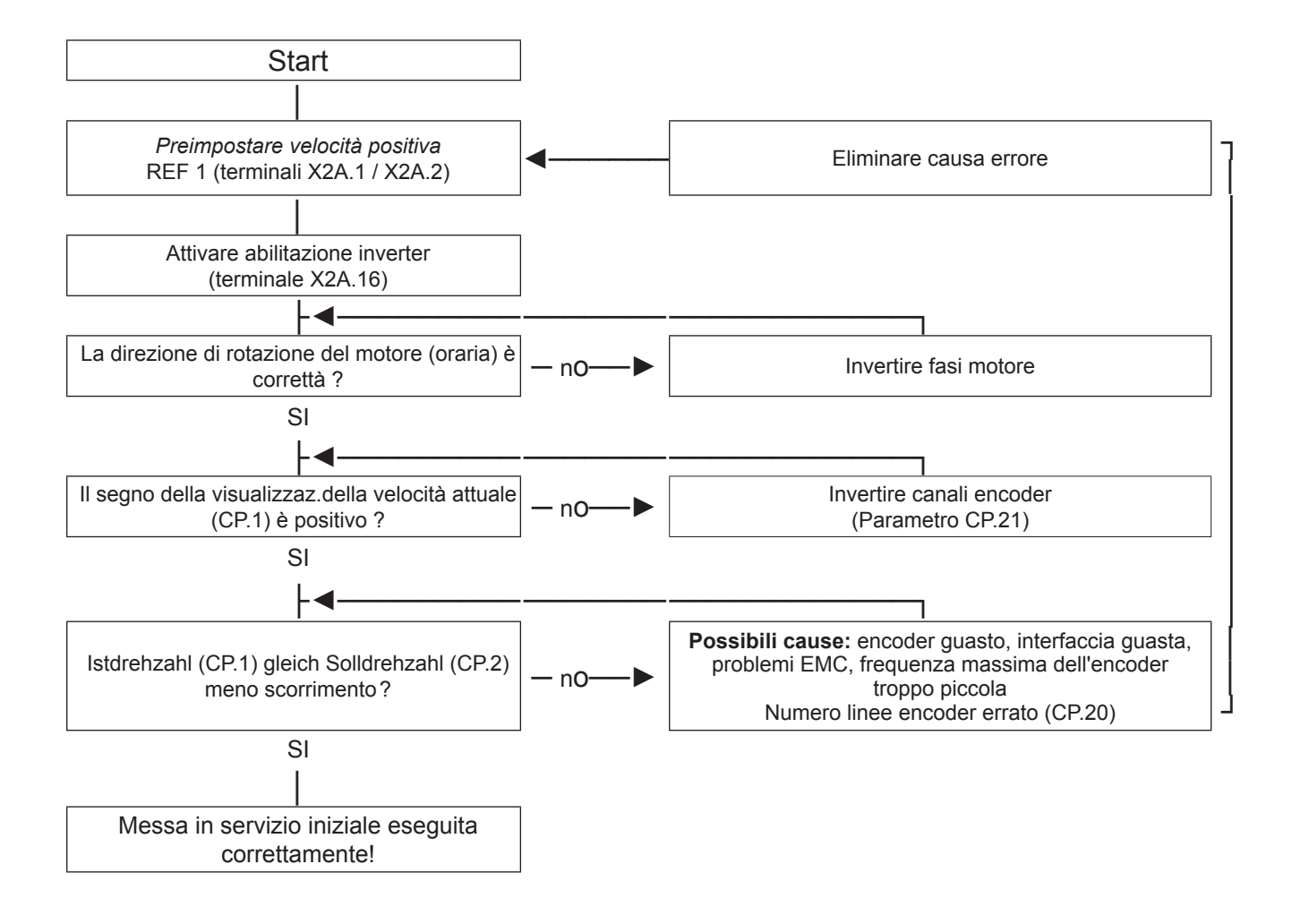

# <span id="page-31-0"></span>**6. Impostazione del controllo di velocità**

- 1. Reglerfreigabe ausschalten (Klemme X2A.16) => Inverter in stato *"noP"*
- 
- 2. Selezionare il controllo di velocità => Parametro CP.10 = 4

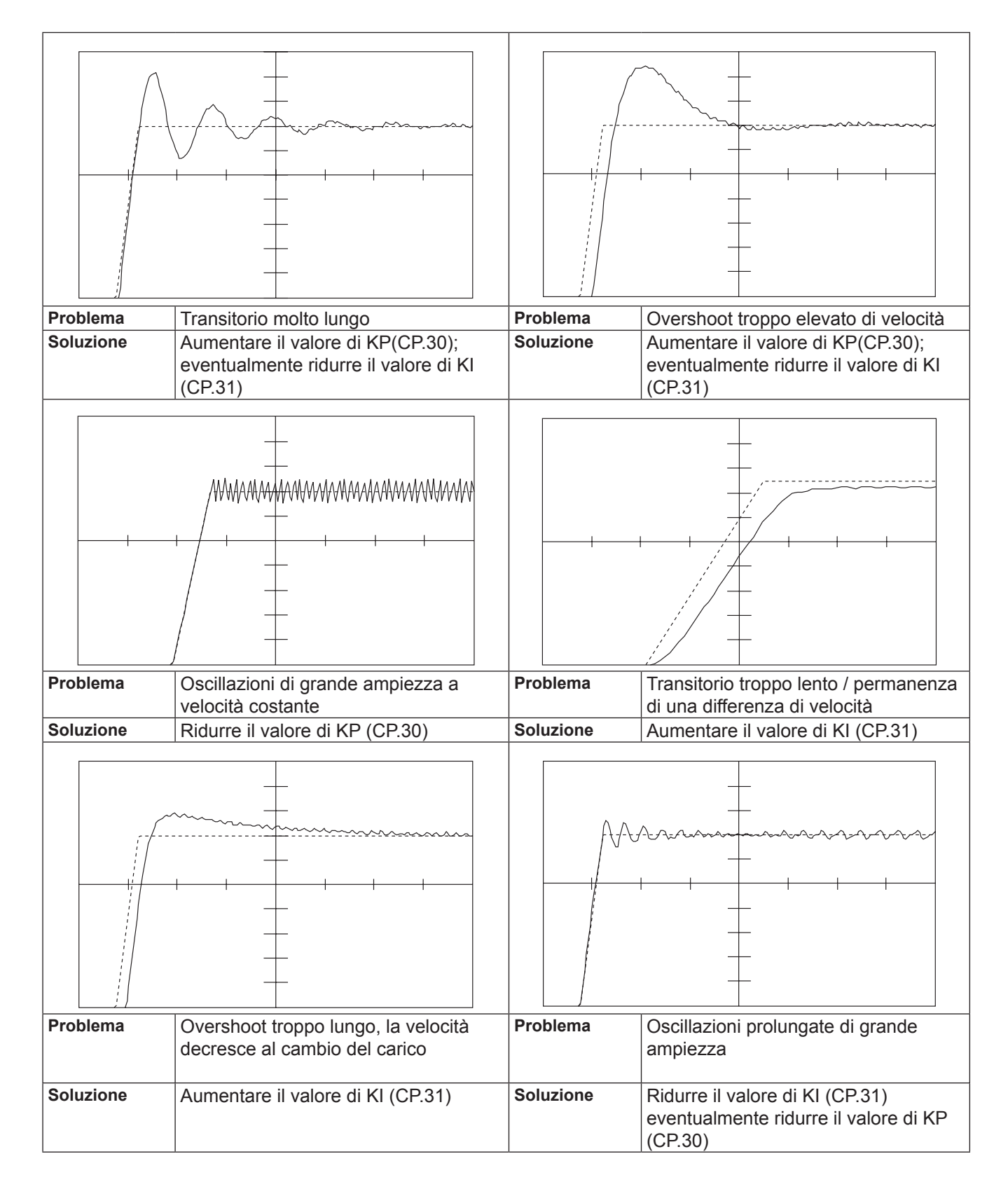

# <span id="page-32-0"></span>**7. Consultazione rapida**

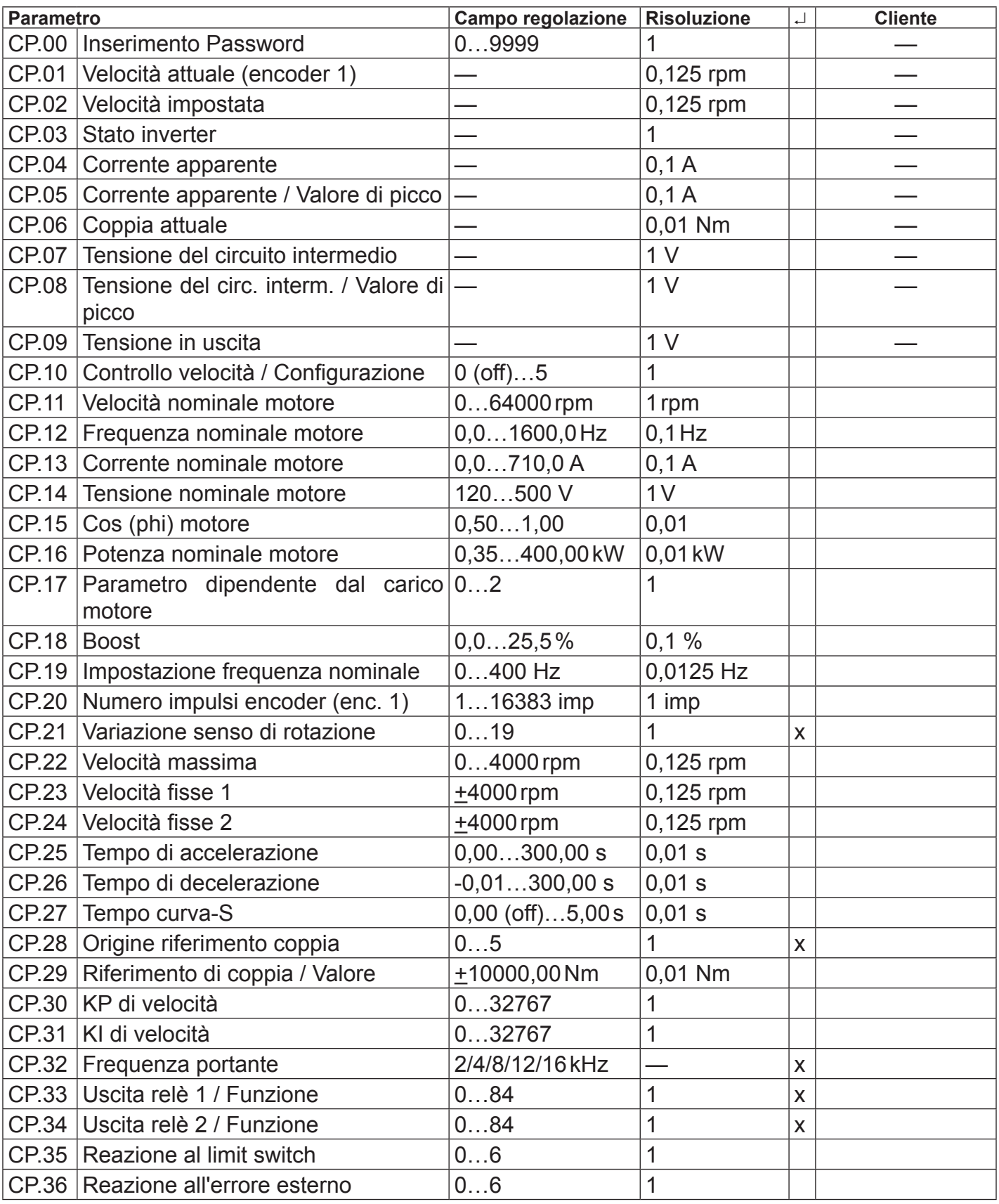

# <span id="page-34-0"></span>**8. Password**

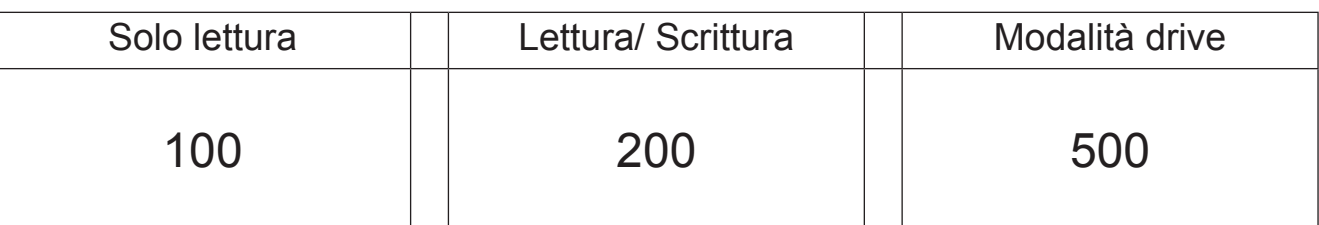

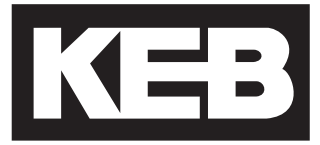

#### **KEB Automation KG** Südstraße 38 • D-32683 Barntrup fon: +49 5263 401-0 • fax: +49 5263 401-116 net: [www.keb.d](http://www.keb.at)e • mail: info@keb.de

# **KEB worldwide…**

**KEB Antriebstechnik Austria GmbH**

Ritzstraße 8 • A-4614 Marchtrenk fon: +43 7243 53586-0 • fax: +43 7243 53586-21 net: [www.keb.at](http://www.keb.at) • mail: info@keb.at

**KEB Antriebstechnik**

Herenveld 2 • B-9500 Geraadsbergen fon: +32 5443 7860 • fax: +32 5443 7898 mail: vb.belgien@keb.de

#### **KEB Power Transmission Technology (Shanghai) Co.,Ltd.**

No. 435 Qianpu Road, Chedun Town, Songjiang District, CHN-Shanghai 201611, P.R. China fon: +86 21 37746688 • fax: +86 21 37746600 net: [www.keb.de](http://www.keb.de) • mail: info@keb.cn

**KEB Antriebstechnik Austria GmbH**

Organizační složka K. Weise 1675/5 • CZ-370 04 České Budějovice fon: +420 387 699 111 • fax: +420 387 699 119 mail: info.keb@seznam.cz

#### **KEB Antriebstechnik GmbH**

Wildbacher Str. 5 • D–08289 Schneeberg fon: +49 3772 67-0 • fax: +49 3772 67-281 mail: info@keb-drive.de

#### **KEB España**

C/ Mitjer, Nave 8 - Pol. Ind. LA MASIA E-08798 Sant Cugat Sesgarrigues (Barcelona) fon: +34 93 897 0268 • fax: +34 93 899 2035 mail: vb.espana@keb.de

#### **Société Française KEB**

Z.I. de la Croix St. Nicolas • 14, rue Gustave Eiffel F-94510 LA QUEUE EN BRIE fon: +33 1 49620101 • fax: +33 1 45767495 net: [www.keb.fr](http://www.keb.fr) • mail: [info@keb.fr](mailto:info@keb.fr)

**KEB (UK) Ltd.** Morris Close, Park Farm Industrial Estate

GB-Wellingborough, NN8 6 XF fon: +44 1933 402220 • fax: +44 1933 400724 net: [www.keb-uk.co.uk](http://www.keb-uk.co.uk) • mail: info@keb-uk.co.uk

**KEB Italia S.r.l.** Via Newton, 2 • I-20019 Settimo Milanese (Milano) fon: +39 02 3353531 • fax: +39 02 33500790 net: [www.keb.de](http://www.keb.de) • mail: kebitalia@keb.it

#### **KEB Japan Ltd.**

15–16, 2–Chome, Takanawa Minato-ku J-Tokyo 108-0074 fon: +81 33 445-8515 • fax: +81 33 445-8215 mail: info@keb.jp

#### **KEB Korea Seoul**

Room 1709, 415 Missy 2000 725 Su Seo Dong, Gang Nam Gu ROK-135-757 Seoul/South Korea fon: +82 2 6253 6771 • fax: +82 2 6253 6770 mail: vb.korea@keb.de

#### **KEB RUS Ltd.**

Lesnaya Str. House 30, Dzerzhinsky (MO) RUS-140091 Moscow region fon: +7 495 632 0217 • fax: +7 495 632 0217 net: www.keb.ru • mail: info@keb.ru

#### **KEB Sverige**

Box 265 (Bergavägen 19) S-43093 Hälsö fon: +46 31 961520 • fax: +46 31 961124 mail: vb.schweden@keb.de

#### **KEB America, Inc.**

5100 Valley Industrial Blvd. South USA-Shakopee, MN 55379 fon: +1 952 224-1400 • fax: +1 952 224-1499 net: [www.kebamerica.com](http://www.kebamerica.com) • mail: [info@kebamerica.com](mailto:info@kebamerica.com)

## **More and latest addresses at http://www.keb.de**

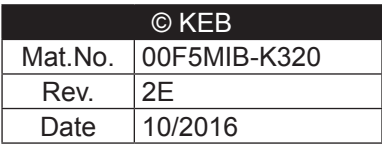